# **EP Series**

# **Modbus TCP User Manual**

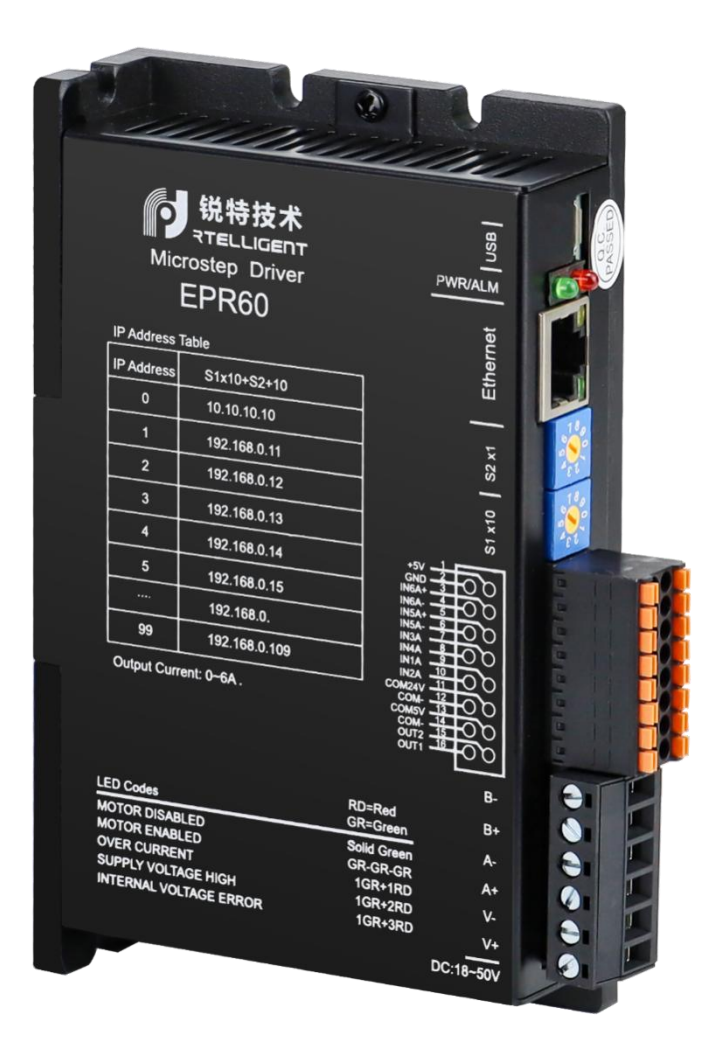

# **1.Drive hardware manual**

### **1.1.Product profile**

Thank you for purchasing Rtelligent stepper drive based on Ethernet technology. I hope that our products can help you successfully complete your motion control project.

The EP series product is a stepper motor drive based on MODBUS/TCP communication protocol, which integrates intelligent motion control functions, built-in trapezoidal acceleration/deceleration curve, and can independently set acceleration and deceleration. The drive adopts standard Ethernet interface and is compatible with 10M/100M bps network interface. Compared with MODBUS/RTU products (NT60, maximum speed 115200 bps), the communication speed is greatly improved. At the same time compatible with standard Ethernet layout, low cost.

### **1.2.Features**

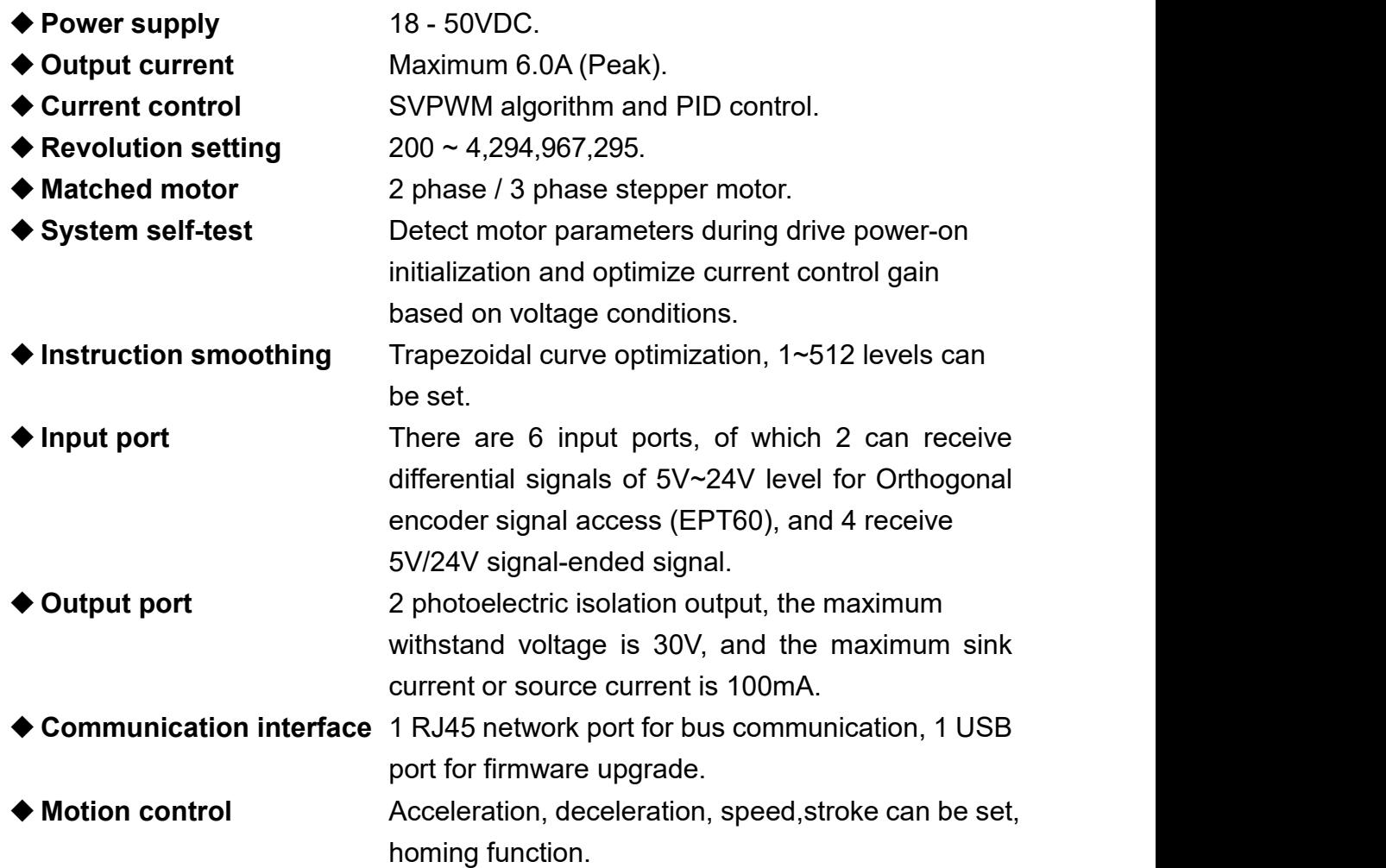

### **1.3. Electrical index**

| Drive parameter                  | <b>Minimum</b> | <b>Typical</b> | <b>Maximum</b> | <b>Unit</b> |
|----------------------------------|----------------|----------------|----------------|-------------|
| Power supply                     | 18             |                | 50             | <b>VDC</b>  |
| Output current (Peak)            | 0.5            |                | 6.0            | A           |
| Control signal breakover current | 6              | 10             | 15             | mA          |
| Under-voltage protection point   |                | 20             |                | <b>VDC</b>  |
| Over-voltage protection point    |                | 60             |                | <b>VDC</b>  |
| Input signal voltage             | 3.3            | 5              |                | <b>VDC</b>  |
| Drive initialization time        | 5              |                | 9              | S           |

**Table 1-1 Electrical index**

### **1.4.Safety instructions**

- The transportation, installation, use or maintenance of this product must be carried out by persons with professional qualifications and familiar with the above operations.
- $\blacklozenge$  In order to minimize potential safety hazards, you should comply with all local and national safety regulations when using this device. Different regions have different safety regulations. You should ensure that the installation and use of the device conform to your region. specification.
- ◆ System errors may also cause equipment damage or personal injury. We do not warrant that this product is suitable for your particular application, nor can we assume responsibility for the reliability of your system design.
- ◆ Be sure to read all relevant documents before installation and use. Improper use may cause equipment damage or personal injury. Please strictly abide by the relevant technical requirements during installation.Be sure to confirm the grounding of each device in the system. Ungrounded systems cannot guarantee electrical safety.
- $\blacklozenge$  Some components inside this product may be damaged by external static electricity. Operators should ensure that they are free of static electricity before touching the product, and avoid touching objects that are prone to static electricity (chemical fibers, plastic films, etc.).
- $\blacklozenge$  If your equipment is placed in the control cabinet, please close the cover or door of the control cabinet during operation, otherwise it may cause equipment damage or personal injury.
- $\blacklozenge$  It is strictly forbidden to hot-plug the cable when the system is running. The arc generated by the hot-plug may cause harm to operators and equipment.
- ◆ Please wait at least 3 seconds after turning off the power before touching the product or removing the wiring. Capacitive devices may still store dangerous electrical energy after a power outage, and it will take a certain amount of time to release it. To be on the safe side, use a multimeter to measure before touching the product.
- ◆ Please follow the important safety tips in this manual, including clear warning symbols for potential safety hazards, and read and familiarize yourself with these instructions before installation, operation and maintenance. The purpose of this paragraph is to inform users of necessary safety precautions and to reduce the risk of endangering personal and equipment safety. A miscalculation of the importance of safety precautions can result in serious damage or render the equipment unusable.

# **2.Hardware connection**

### **2.1.Hardware connection diagram**

The following sections provide a detailed description of the hardware and how to use it. The hardware diagram is as follows:

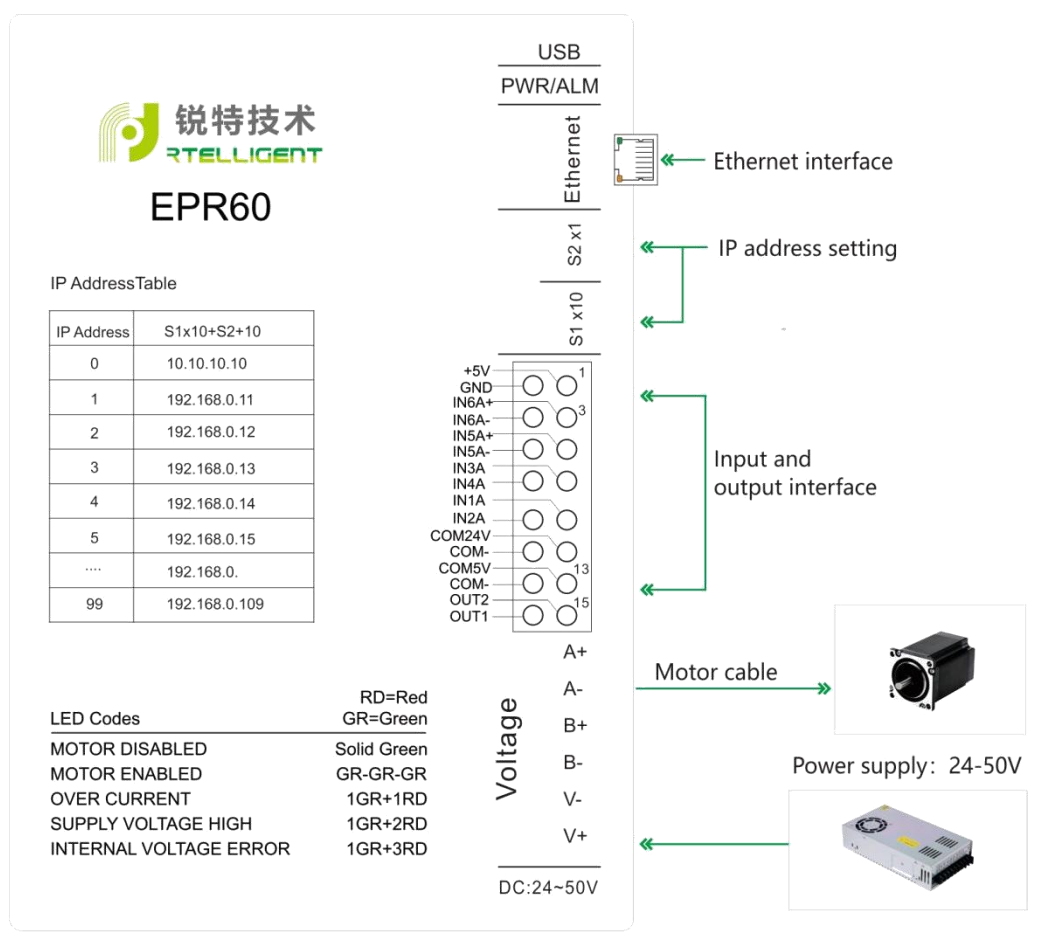

**Figure 2-1 Hardware diagram**

### **2.2.Power supply connection**

- ◆ Connect the drive to DC power supply: V+ is connected to the positive of the DC power supply, V- is connected to the negative of the DC power supply.
- ◆ The maximum input voltage of the EPR60/EPT60 is 18~50VDC, do not exceed this specification.
- $\blacklozenge$  If your power output does not have a fuse or other device that limits the short-circuit current, you can place an appropriately sized fast-blow fuse (no more than 10Amps) between the power supply and the drive to protect the drive and the power supply, please connect this fuse in series between the

positive of the power supply and the V+ of the drive.

**A** Please be careful not to reverse the connection, the damage to the drive caused by the reverse connection of the power supply cannot be covered by warranty. Please select the appropriate power supply

#### **A. Voltage**

When the chopper drive is working, the magnitude and the direction of the motor winding terminal voltage are constantly changed, and the current is detected to obtain the accurate phase current.

If you want to ensure high efficiency and low noise at the same time, the power supply voltage of the drive should be at least 5 times the rated phase voltage of the motor (that is, motor rated phase voltage = motor rated phase current \* phase resistance.).

If you need better high speed performance from the motor, you will need to increase the drive supply voltage. If a regulated power supply is used, the power supply voltage should not exceed 50V.

If using an unregulated power supply, the required voltage should not exceed 34V.

#### **B. Current**

The maximum supply current should be the sum of the two phase currents. Typically, the current you need depends on the motor model, voltage, speed and load conditions. The actual power supply current value is much lower than this maximum current value, because the drive uses a switching amplifier to convert high voltage and low current into low voltage and high current. The more the power supply voltage exceeds the motor voltage, the less power supply current is required. When the motor is connected to the 48V power supply, the output current of the power supply is half of the output current of the 24V power supply.

#### **2.3.Motor connection**

If the motor you are using is our brand stepping motor, please connect the red, blue, green and black wires to the A+, A-, B+, B- ports of the drive in sequence.

The default motor type driven by the drive is a two-phase stepping motor. If the user needs to match a three-phase stepping motor, please modify the motor type through the debugging software before connecting the three-phase stepping motor.

6

### **2.4.Digital input and output interface**

The EP series drive has 6 digital input ports and 2 digital output ports. The digital input and output ports can be freely configured with various functions according to their own application requirements.

### **2.4.1. Pin definition**

| Pin            | <b>Name</b>      | <b>Description</b>                                              |
|----------------|------------------|-----------------------------------------------------------------|
| 1              | EXT5V            | The drive outputs a 5V power supply for external                |
|                | <b>EXTGND</b>    | signals. Maximum load: 150mA.                                   |
| $\overline{2}$ |                  | It can be used for power supply of optical encoder.             |
| 3              | $IN6+/EA+$       | Differential input signal interface, 5V~24V compatible.         |
|                |                  | In open-loop external pulse mode, it can receive direction.     |
|                |                  | In closed-loop mode, this port is used to receive quadrature    |
| 4              | IN6-/EA-         | encoder A-phase signal.                                         |
|                |                  | Note: The closed-loop mode is only applicable to the EPT60.     |
| 5              | $IN5+/EB+$       | Differential input signal interface, 5V~24V compatible.         |
|                |                  | In open-loop external pulse mode, it can receive direction.     |
|                | IN5-/EB-         | In closed-loop mode, this port is used to receive quadrature    |
| 6              |                  | encoder B-phase signal.                                         |
|                |                  | Note: The closed-loop mode is only applicable to the EPT60.     |
| $\overline{7}$ | IN <sub>3</sub>  | Universal input port 3, default to receive 24V/0V level signal. |
| 8              | IN4              | Universal input port 4, default to receive 24V/0V level signal. |
| 9              | IN <sub>1</sub>  | Universal input port 1, default to receive 24V/0V level signal. |
| 10             | IN <sub>2</sub>  | Universal input port 2, default to receive 24V/0V level signal. |
| 11             | COM24V           | External IO signal power supply 24V positive.                   |
| 12, 14         | <b>COM0V</b>     | Internal power supply output GND.                               |
| 13             | COM5V            | External IO signal power supply 5V positive.                    |
|                |                  | Output port 2, open collector, output current capability up to  |
| 15             | OUT <sub>2</sub> | 100mA.                                                          |
|                |                  | Output port 1, open collector, output current capability up to  |
| 16             | OUT1             | 30mA.                                                           |

**Table 2-1 Pin definition of CN**

#### **2.4.2. Input**

The schematic diagram of the input port is shown in Figure 2-2 below, and the user can perform system wiring according to the schematic diagram.

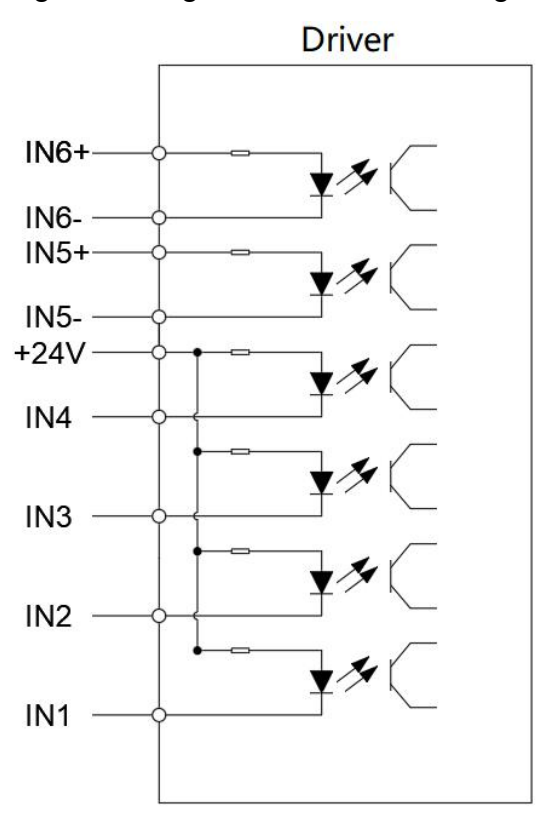

**Figure 2-2 Input port schematic diagram**

#### **A. IN1, IN2, IN3, IN4 single-ended input signal**

IN1, IN2, IN3, IN4: Photoelectric isolation, signal-ended input, minimum pulse width 100us, maximum pulse frequency 5KHz. The high level can directly receive 5V or 24V signal, 5V signal and 24V signal use different common input ports, namely COM5V and COM24V.

Since the input circuit is an optocoupler isolation circuit, a  $5 \sim 24$ VDC power supply is required. For example, when connected to a PLC, the power supply of the PLC can be used; when using a relay or mechanical switch, an external power supply is required.<br>COM5V and COM24V are the common terminals of single-ended input signals. The commonly used wiring methods are shown in Figure 2-3 below.

#### **FP Series User Manual**

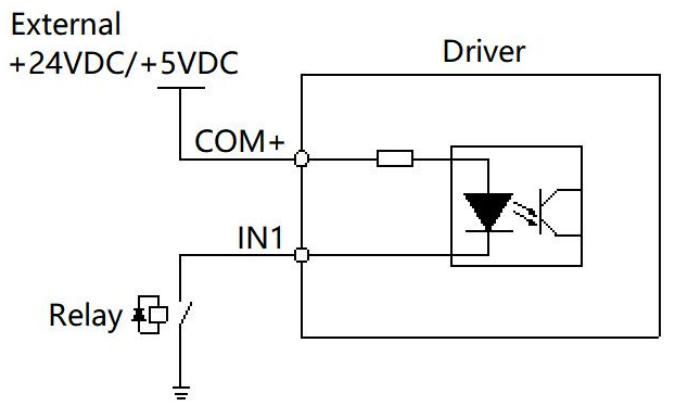

**Figure 2-3 single-ended input**

Please use RTConfigurator software to configure the functions of IN1, IN2, IN3 and N4.

#### **B. IN5, IN6 differential input signal**

IN5 and IN6 are used to receive the encoder differential signal. The wiring method is shown in Figure 2-4 below, and can also be used for other single-ended signals. Compatible with 5~24V signals.

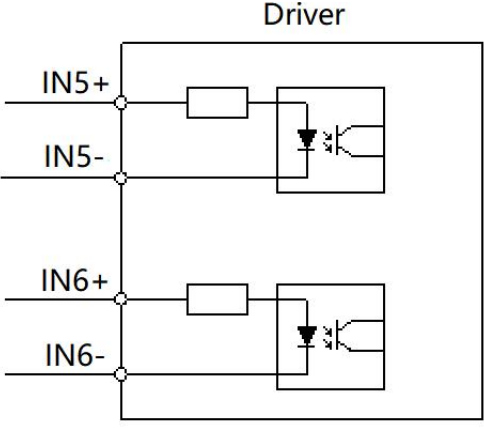

**Figure 2-4 Differential input**

### **2.4.3. Output**

◆ The EP series drive contains two photoelectric isolation output signals.

◆ The output current capability of OUT1 is up to 30mA, and the output current capability of OUT2 is up to 100mA.

 All digital output ports are normally open by default, and the polarity of the output ports can be changed with the RTConfigurator debugging software.

A. The schematic diagram of the single-ended input interface of the output port is shown in Figure 2-5 below.

#### **FP Series User Manual**

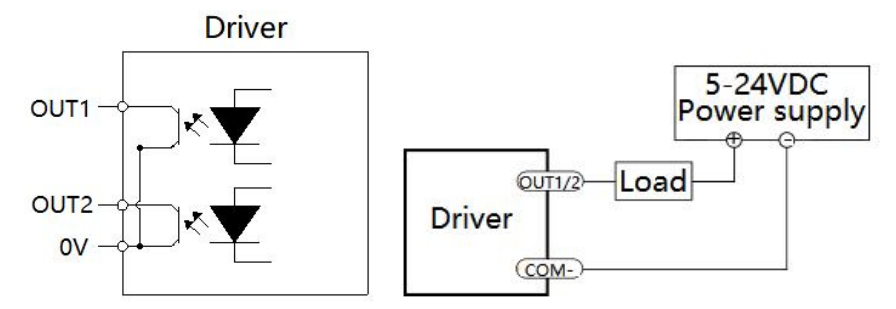

**Figure 2-5 Output port single-ended input**

B. Connect OUT1/OUT2 as sinking type output and connect it to the PLC input, as shown in Figure 2-6 below.

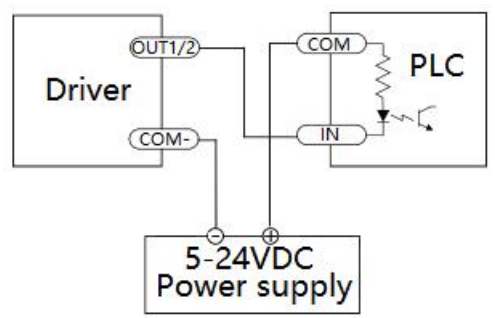

**Figure 2-6 Connect with PLC**

C. Connect OUT1/OUT2 as sinking type output and connect it to the relay, as shown in Figure 2-7 below.

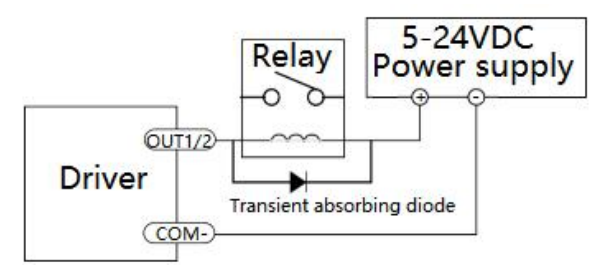

**Figure 2-7 Connect with relay**

### **2.5.Network connection and IP address settings**

Before you start, please confirm that you have the following fittings.

- ◆ A stepper motor matching the drive.
- A small straight screwdrive for tightening the connector screws.
- ◆ A computer.
- RTConfigurator software(It can be download from: [http://www.rtelligent.net/\)](http://www.rtelligent.net/).
- $\blacklozenge$  A network cable is used for the drive parameter configuration, or for the

connection between the drive and the controller.

### **2.5.1. Download RTConfigurator**

◆ Download and unzip the RTConfigurator file;

◆ Open RTConfigurator software/select communication drive

model/communication settings.

### **2.5.2. Connect your drive and computer using Ethernet**

The RJ-45 connector on the EP series drive is a 100BASE-TX (100Mbps) compliant interface that can be connected using a standard network cable. Please use CAT5 or CAT5e (or higher) network cable.

Connecting the drive to the computer involves three steps:

#### **Step 1: Connect the drive to your network from the physical layer**

(1) Connection method 1: Connect the drive to your LAN(local area network).

If you have a spare port attached to a switch or router, you can set the drive's IP address and be compatible with your network, which is an easy way to connect. This technique also allows you to connect multiple drives to your computer.

(2) Connection method 2: Connect the drive to your computer

The specific operation is: connect one end of the network cable to the network card of the computer, and the other end to the drive.

#### **Step 2: Set the IP address of the drive**

Every device on an Ethernet network must have a unique IP address. If two devices need to communicate with each other, they must both be connected to the network, and both must have IP addresses under the same subnet. A Subnet is a logical partition in a large network. Devices on one subnet cannot generally communicate with devices on another subnet unless they are connected through special network devices (such as routers). A subnet consists of a selected IP address and a subnet mask.

If you want to know your computer's IP address and subnet mask, select Start...Run. Then enter "cmd", then enter "ipconfig /all" and press Enter. You should see something like Figure 2-8 below:

| $=$ $-$<br>$\mathbf{x}$<br>Ö<br>图 管理员: C:\Windows\system32\cmd.exe                                                                                                    |  |
|----------------------------------------------------------------------------------------------------|--|
| Microsoft Windows [版本 6.1.7601]<br>版权所有 Kc) 2009 Microsoft Corporation。保留所有权利。<br>C:\Users\Administrator>ipconfig                                                                                               |  |
| Windows IP 配置                                                                                                    |  |
| 无线局域网适配器 无线网络连接:                                                                                                    |  |
| 连接特定的 DNS 后缀 .........<br>本地链接 IPv6 地址.......... fe80::a0db:9e5:a23d:3238x13<br>IPv4 地址 ................192.168.0.178<br>子网掩码 ................255.255.255.0<br>默认网关.<br>$\ldots$ : 192.168.0.1<br> 以太网适配器 本地连接: |  |
| 接特定的 DNS 后缀<br>地链接 IPv6 地址. fe80::9dc3:bc7b:9641:e007x12<br>IPv4 地址 : 192.168.0.88<br>子网掩码 ...............255.255.255.0<br>认网关。                                                                                 |  |
| 隧道适配器 本地连接*:<br>ふ ̄・・・・・・・・・・・・・・・ 媒体已断开<br>〒的 DNS 后缀 - ・・・・・・・                                                                                                    |  |

**Figure 2-8 IP address and subnet mask**

If your computer's subnet mask is set to 255.255.255.0, such a setting is called a Class C subnet mask, and your machine can only communicate with another network device that has the same first three bytes of its IP address..

Note: The numbers between IP address data points are called bytes.

You can refer to the following two situations:

(1) Class C subnet mask

If your computer has a class C subnet mask and the IP address is 192.168.0.20, then it can communicate with the device whose IP address is 192.168.0.40, but cannot communicate with the device whose IP address is 192.168.1.40.

 $(2)$  Class B subnet mask

If you change your subnet mask to 255.255.0.0, such a setting is called a class B subnet mask, then your device can communicate with any device with the same first 2 bytes of the subnet mask.

#### **Step 3: Set the appropriate network properties on your computer**

Set the drive's two rotary DIP switches to 0 and the IP address to 10.10.10.10.

(1) In Windows XP, right-click "My Network" and select "Properties". Windows 7, click Computer. Scroll down until you see "Network" in the left pane. Right-click and select "Properties". Select "Change Adapter Settings".

(2) You should see an icon for your network interface card (NIC). Right-click and select "Properties".

(3) Scroll down until you see "Internet Protocol (TCP/IP)." Select this item and click the "Properties" button. windows 7 and vista, look for "(Transmission Control Protocol/IP v4)"

(4) Select the option "Use the following IP address". Enter the address "10.10.10.11". This will give your computer an IP address similar to that of drives on the same subnet.

(5) Next, enter the subnet mask as "255.255.255.0".

(6) Be sure to leave "Default Gateway" blank. This will prevent your computer from looking for routers from this subnet.

(7) Because the drive is directly connected to the computer, your computer will have a message bubble in the corner of the screen indicating that the network cable is unplugged when the drive is powered off.

#### **2.5.3. IP setting**

The IP setting address format is: IPADD0. IPADD1. IPADD2. IPADD3

Default: IPADD0=192, IPADD1=168, IPADD2=0; The EP series drive has two10-bit rotary DIP switches, the combination setting is IPADD3 in the IP address, IPADD3 = (S1\*10)+S2+10.

The factory default addresses are listed in Table 2-2 below:

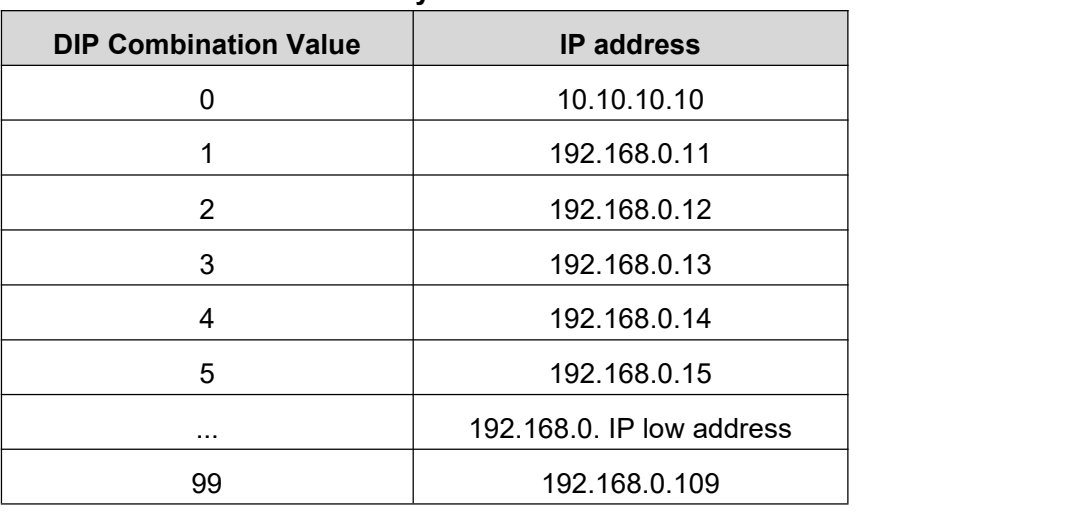

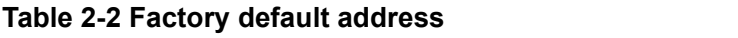

The switch 0 bit is always "10.10.10.10", and is the universal recovery address. If someone wants to change another IP address but it is not recorded, once the address is forgotten. Then only through the universal recovery address to connect.

13

The user can set the upper three bits of the IP address, subnet mask, gateway and other parameters through the "10.10.10.10" address. The details are shown in Table 2-3 below, among which:

The IP setting address format is: IPADD0. IPADD1. IPADD2. IPADD3

Default: 192.168.0. IPADD3

The gateway setting format is: GW0. GW1. GW2. GW3

Default: 192.168.0.1

The subnet mask format is: MSK0. MSK1. MSK2. MSK3

Default: 255.255.255.0

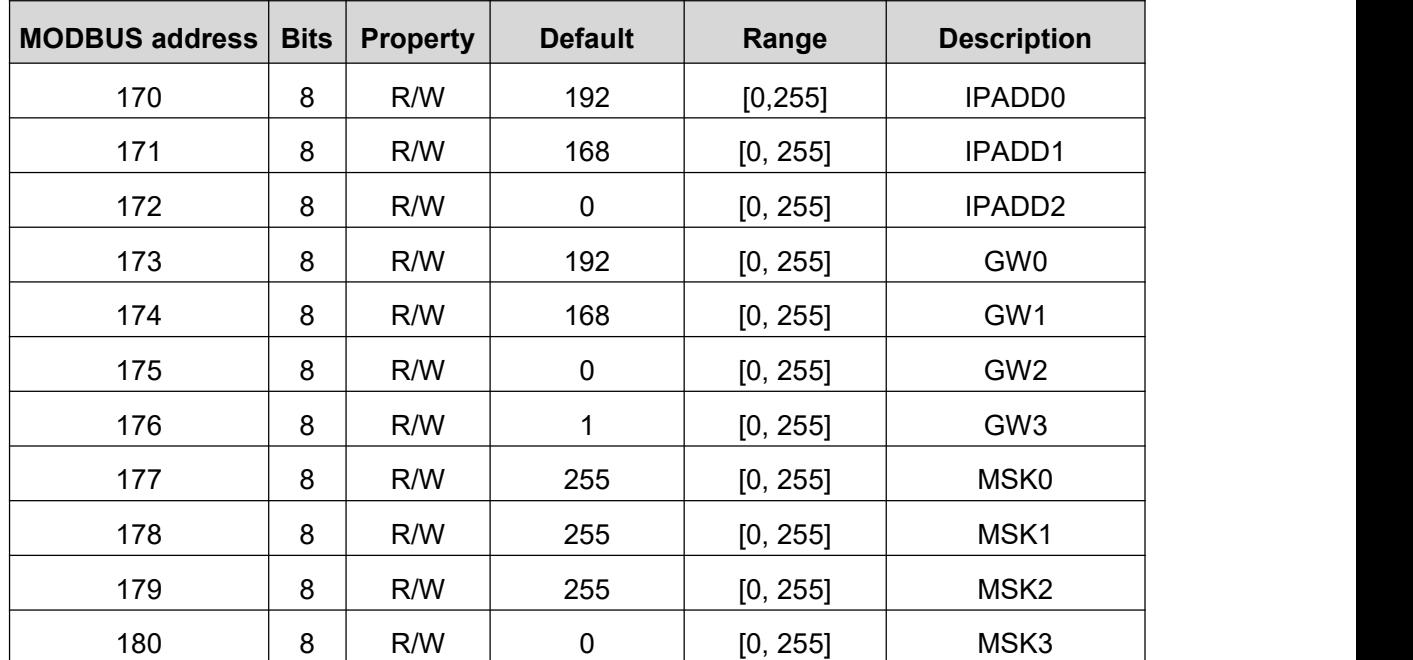

#### **Table 2-3 IP address setting**

### **2.6.Alarm code**

#### **Table 2-4 Alarm code**

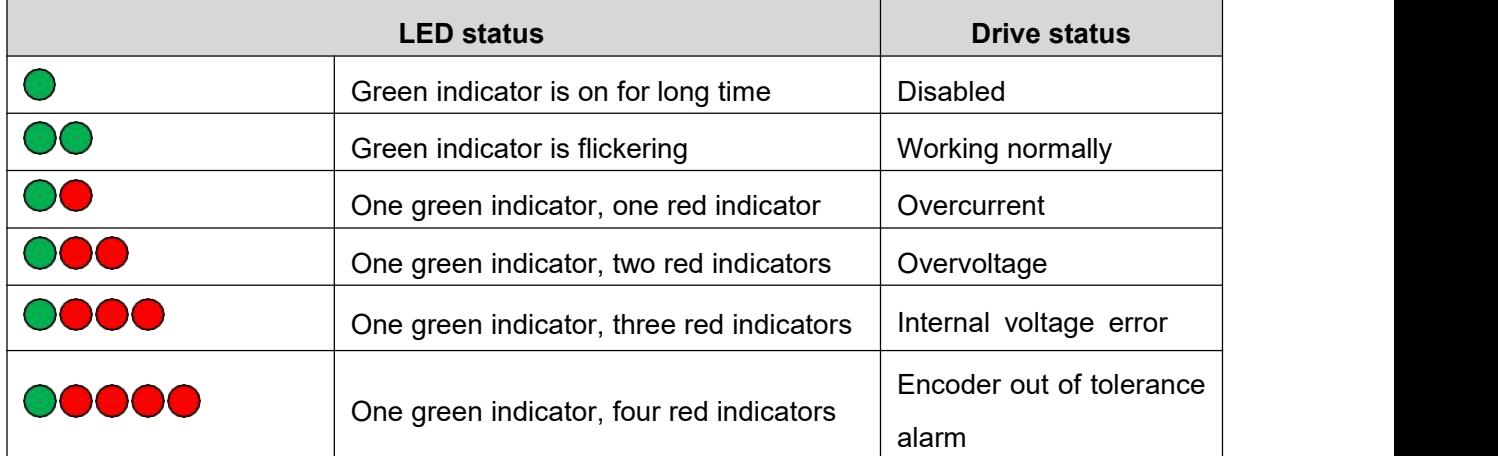

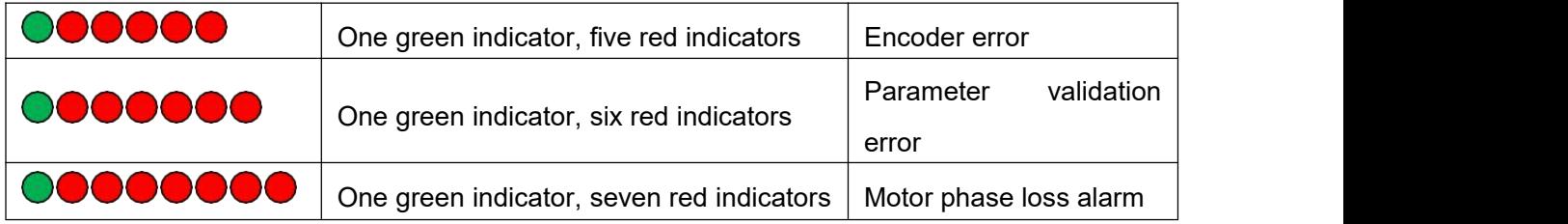

## **2.7.Mechanical dimensions**

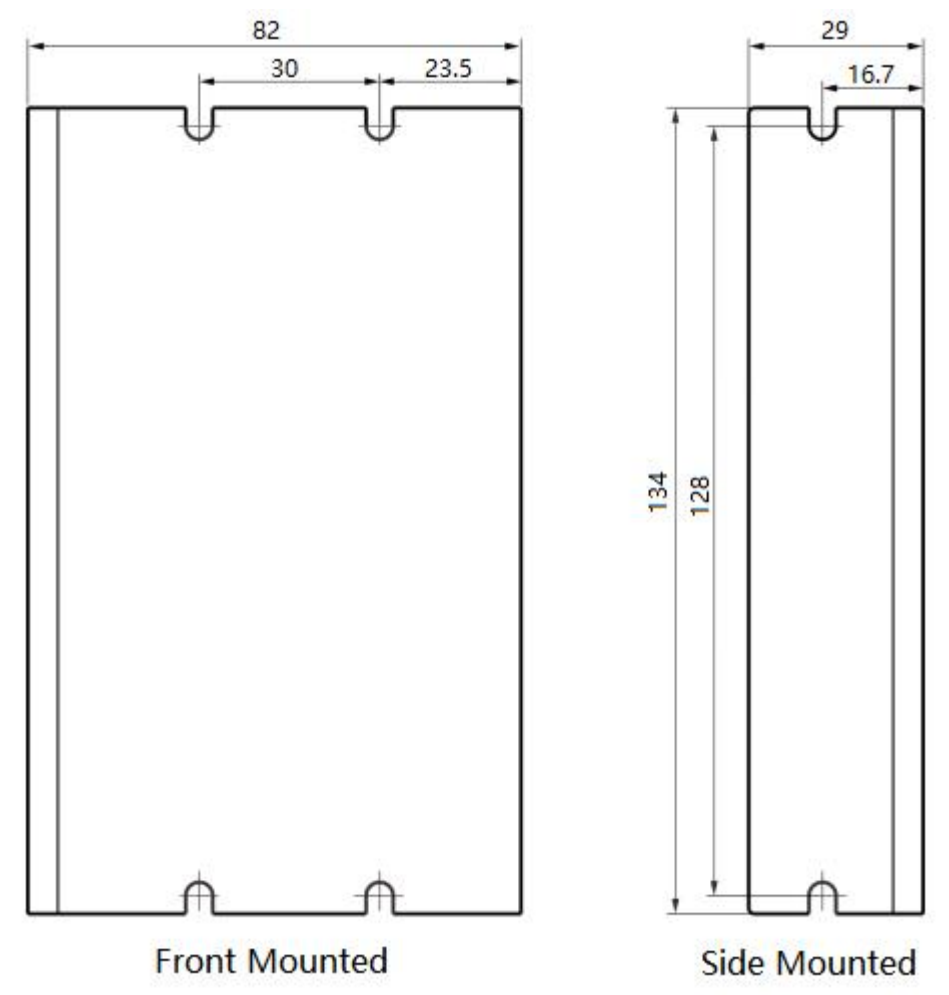

**Figure 2-9 Drive dimensions**

# **3.Communication**

### **3.1.Modbus/TCP introduction**

Modbus is a communication protocol developed by MODICON in 1979 and is an industrial field bus protocol standard. In 1996, Schneider introduced the MODBUS protocol based on Ethernet TCP/IP-ModbusTCP. Modbus is an application layer messaging protocol used for client/server communication between devices connected on different types of buses or networks.

MODBUSTCP is a transmission protocol running on TCP/IP, (IANA-Internet Assigned Numbers Authority) assigned port 502 for MODBUS/TCP, which is the only port assigned in the instrumentation and automation industry at present.

It is usually used in the following media:

- ◆ TCP over Ethernet:
- ◆ Various asynchronous serial transmission media: RS-232, RS-422, RS-485.

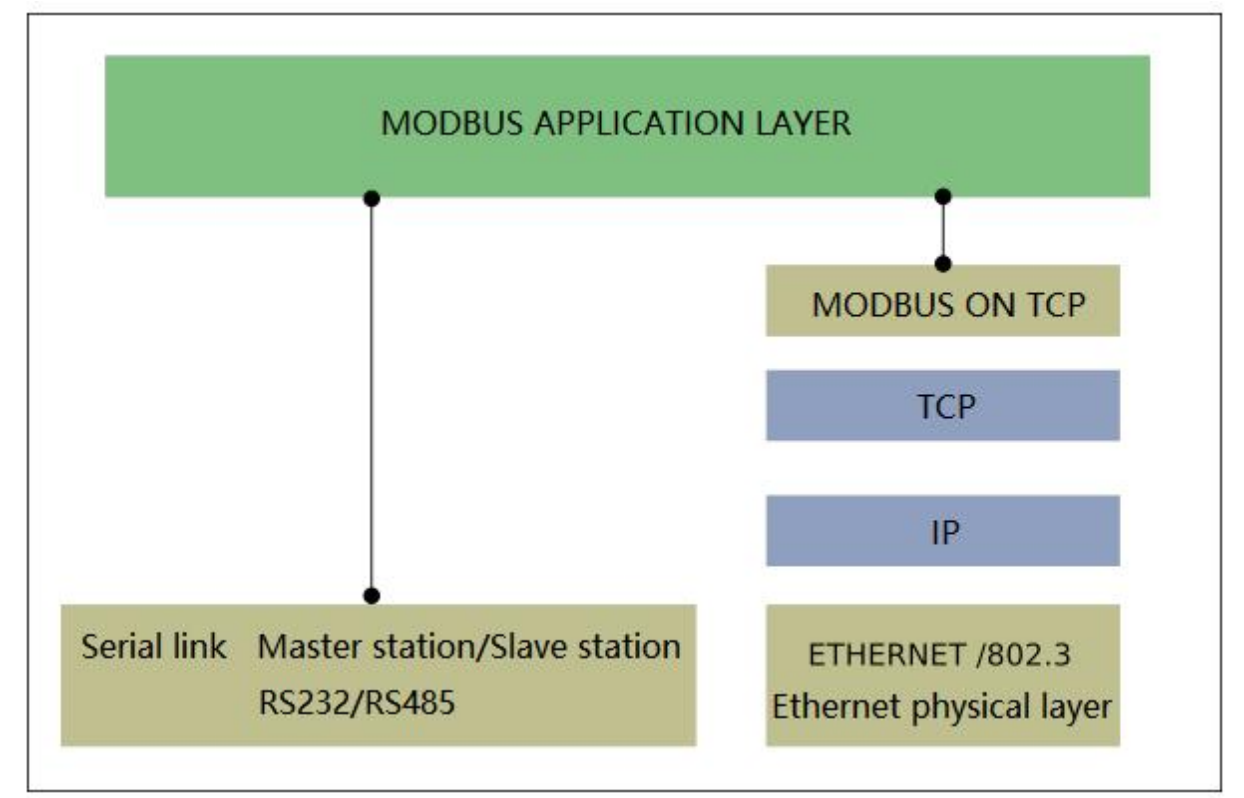

**Figure 3-1 Modbus application layer**

The MODBUS protocol allows easy communication in all types of network architectures.

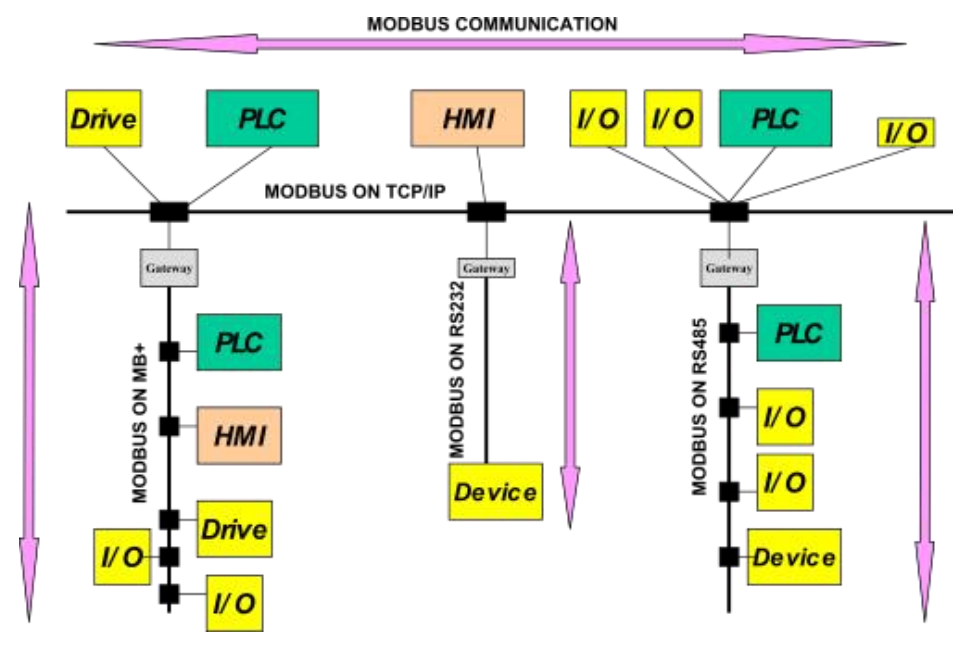

**Figure 3-2 Modbus communication**

#### **A. Function code supported by Modbus/TCP**

EP series drives currently support the following Modbus function codes:

- a. 0x03: Read Holding Registers
- b. 0x06: Write Single Register
- c. 0x10: Write Multiple Registers

#### **B. Modbus/TCP register**

a. Register address description

The MODBUS register starts with 0, while in the touch screen and PLC, the address of the register is usually expressed as 400x type, starting with 1. So: PLC address = MODBUS address + 1.

b. Register operation type

R-Read-only

W-Write-only

R/W-Read/Write

c. Data type

MODBUS defaults a register to 16 bits. Two consecutive registers Form a 32-bit data, the lower 16 bits are first, and the higher 16 bits are last.

SHORT —— 16bit

LONG —— 32bit

### **3.2.Register summary**

#### Note: The register addresses in the following register summary table are all decimal.

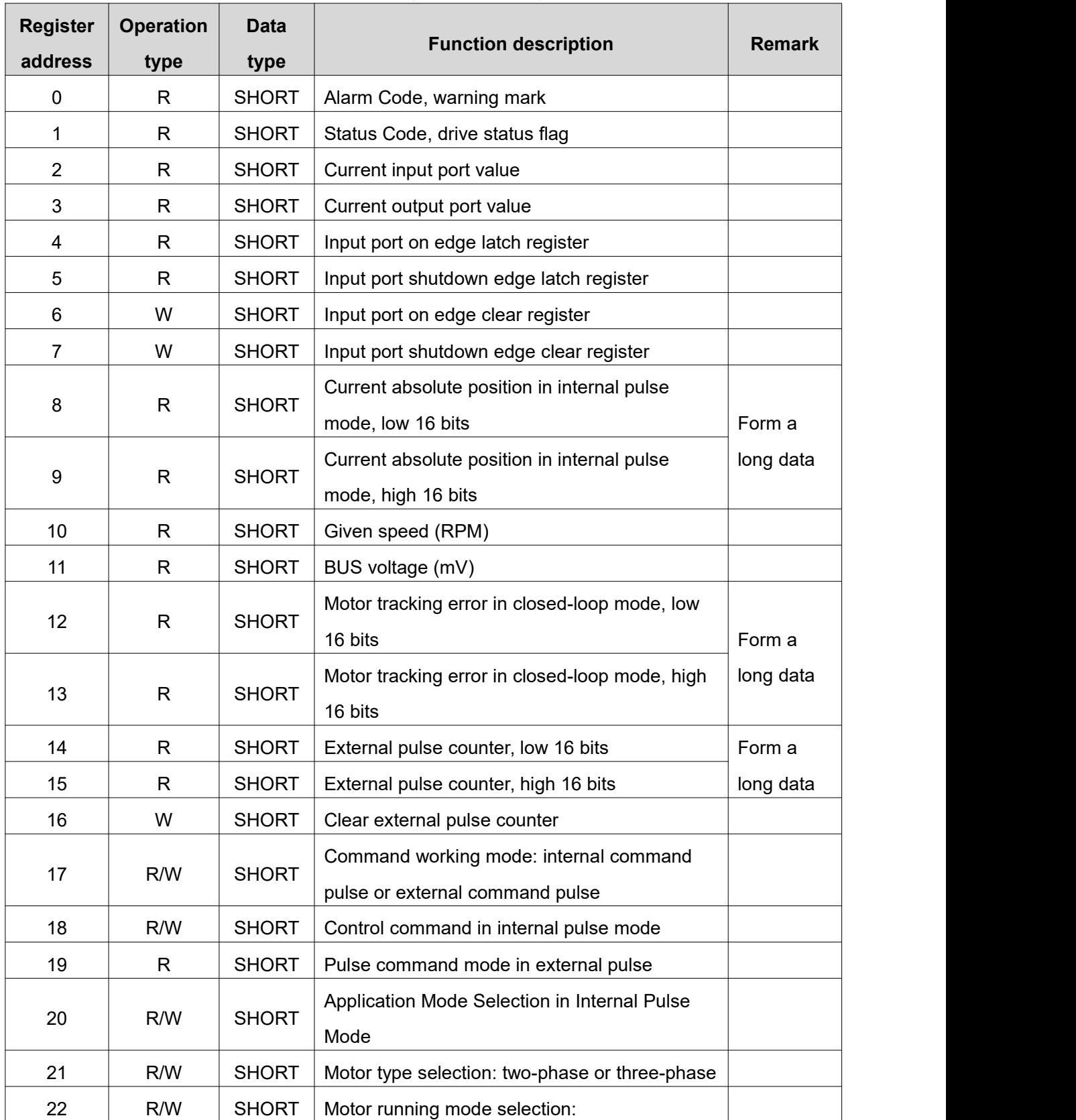

#### **Table 3-1 Register summary**

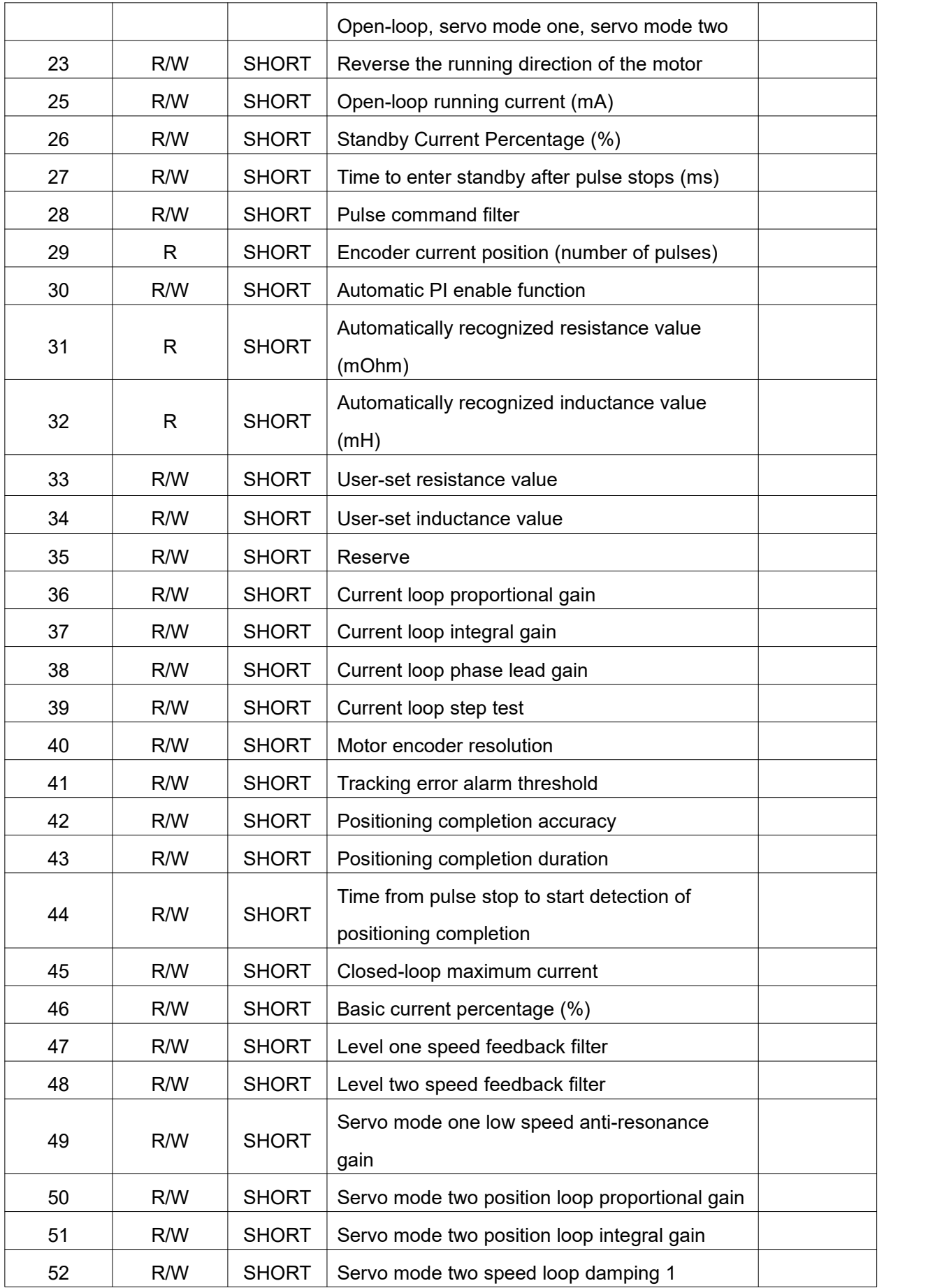

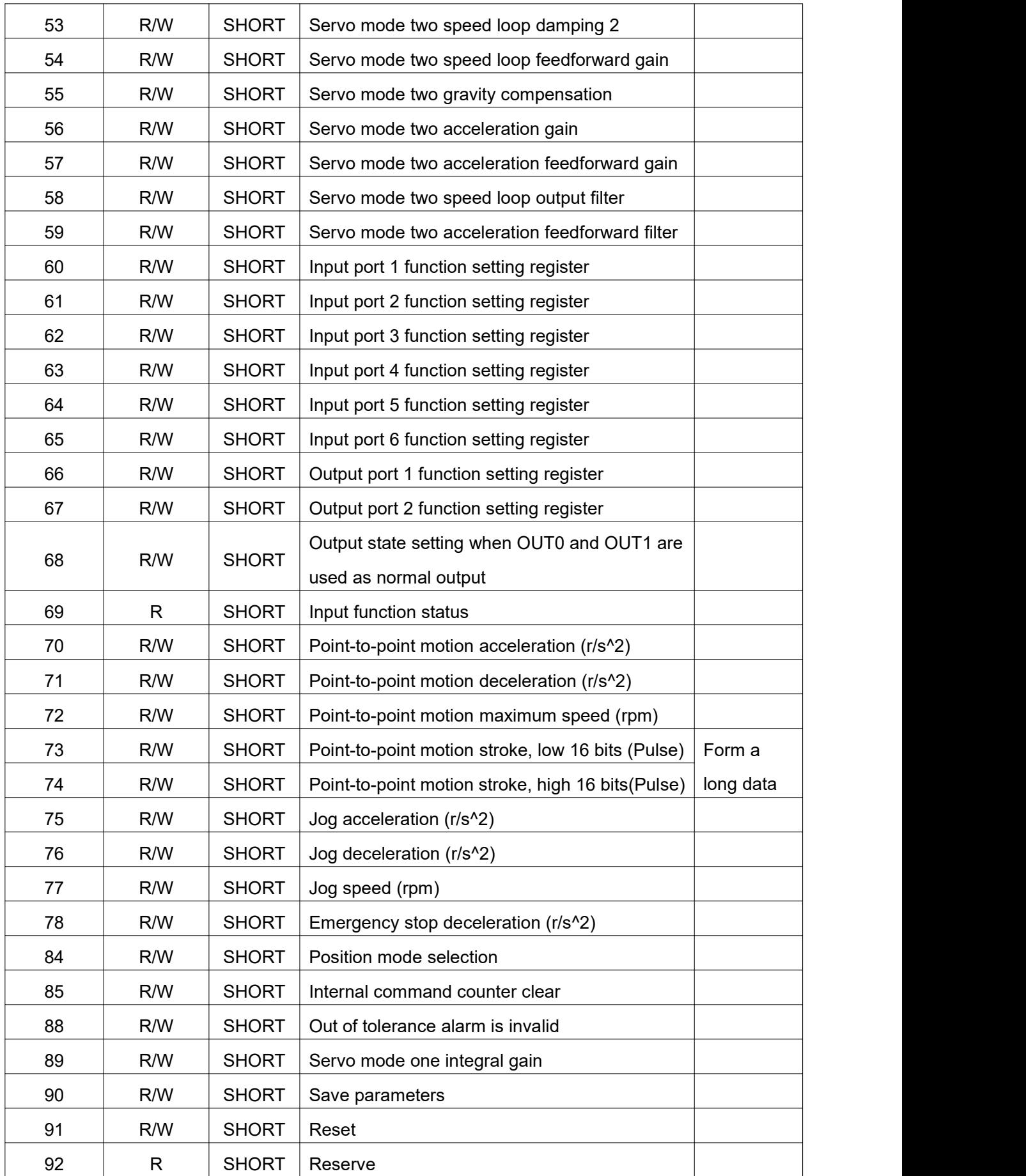

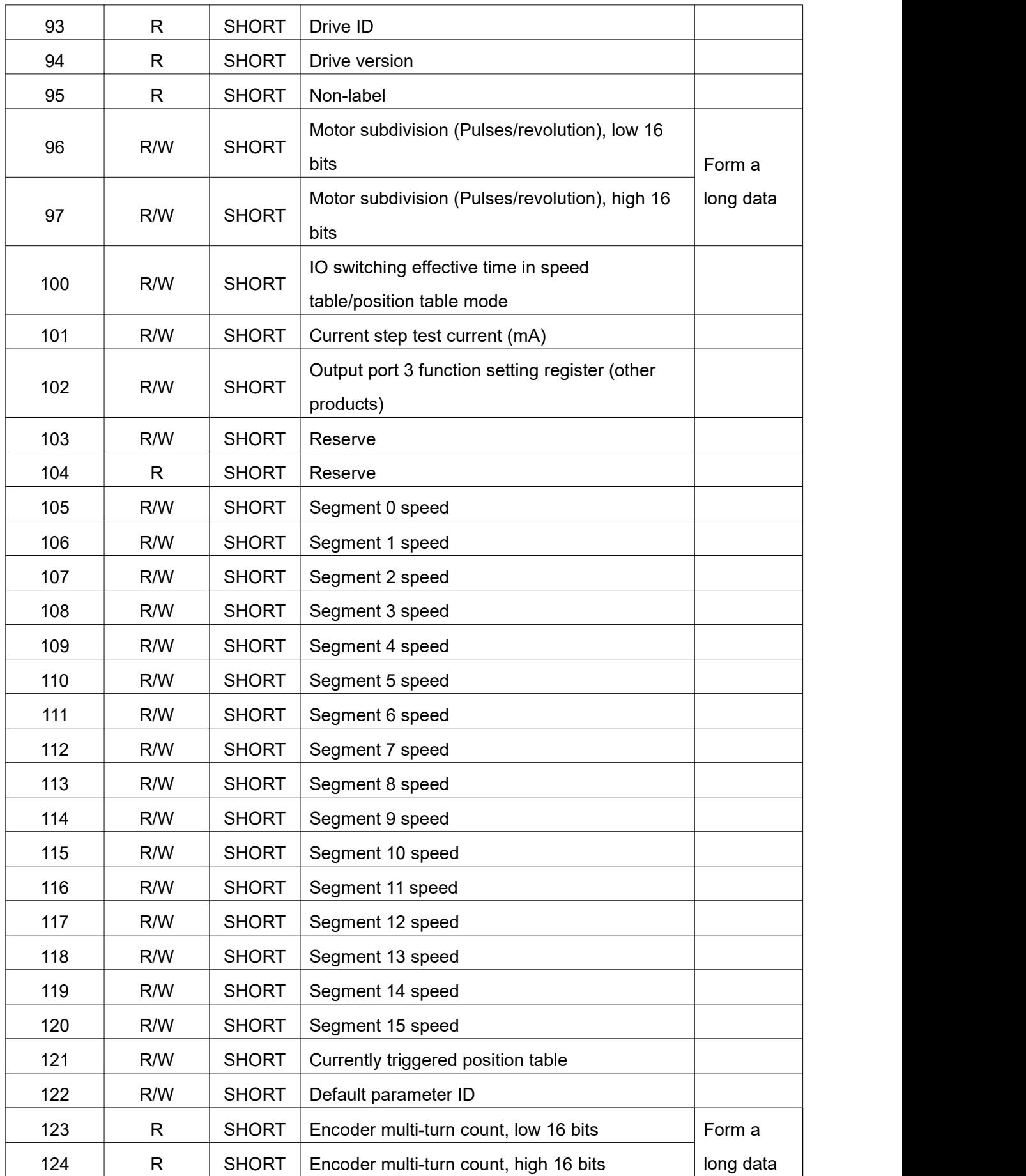

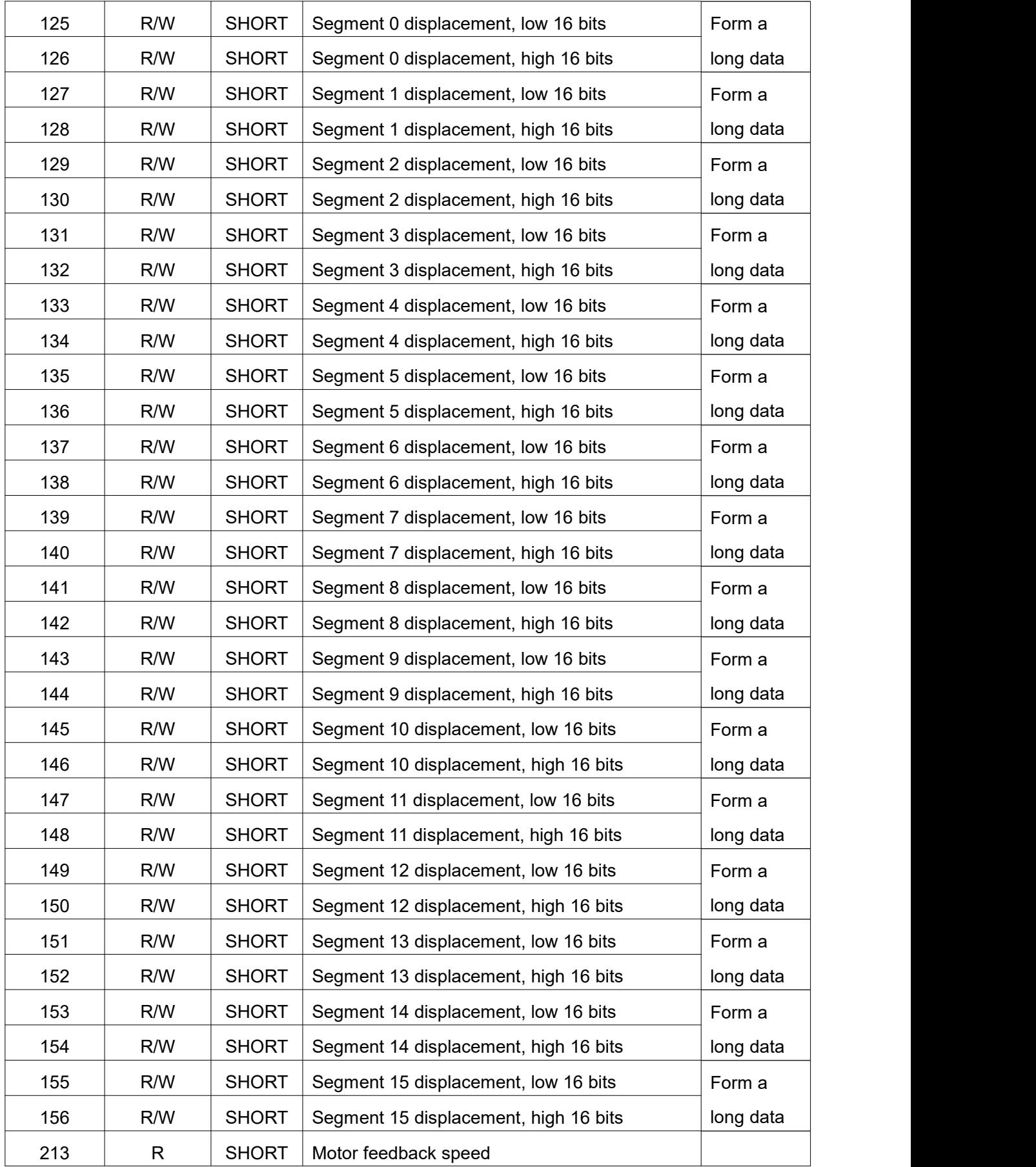

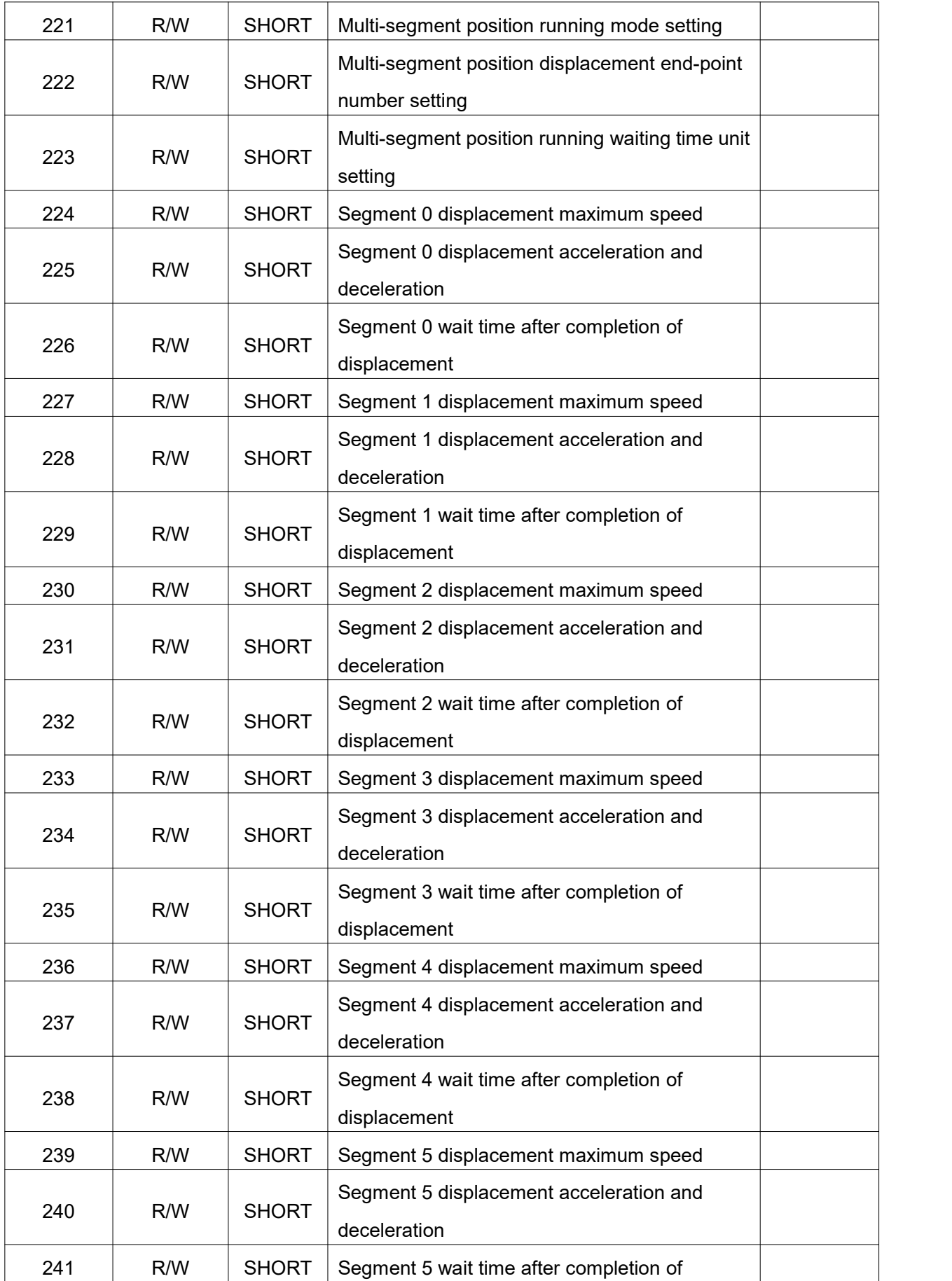

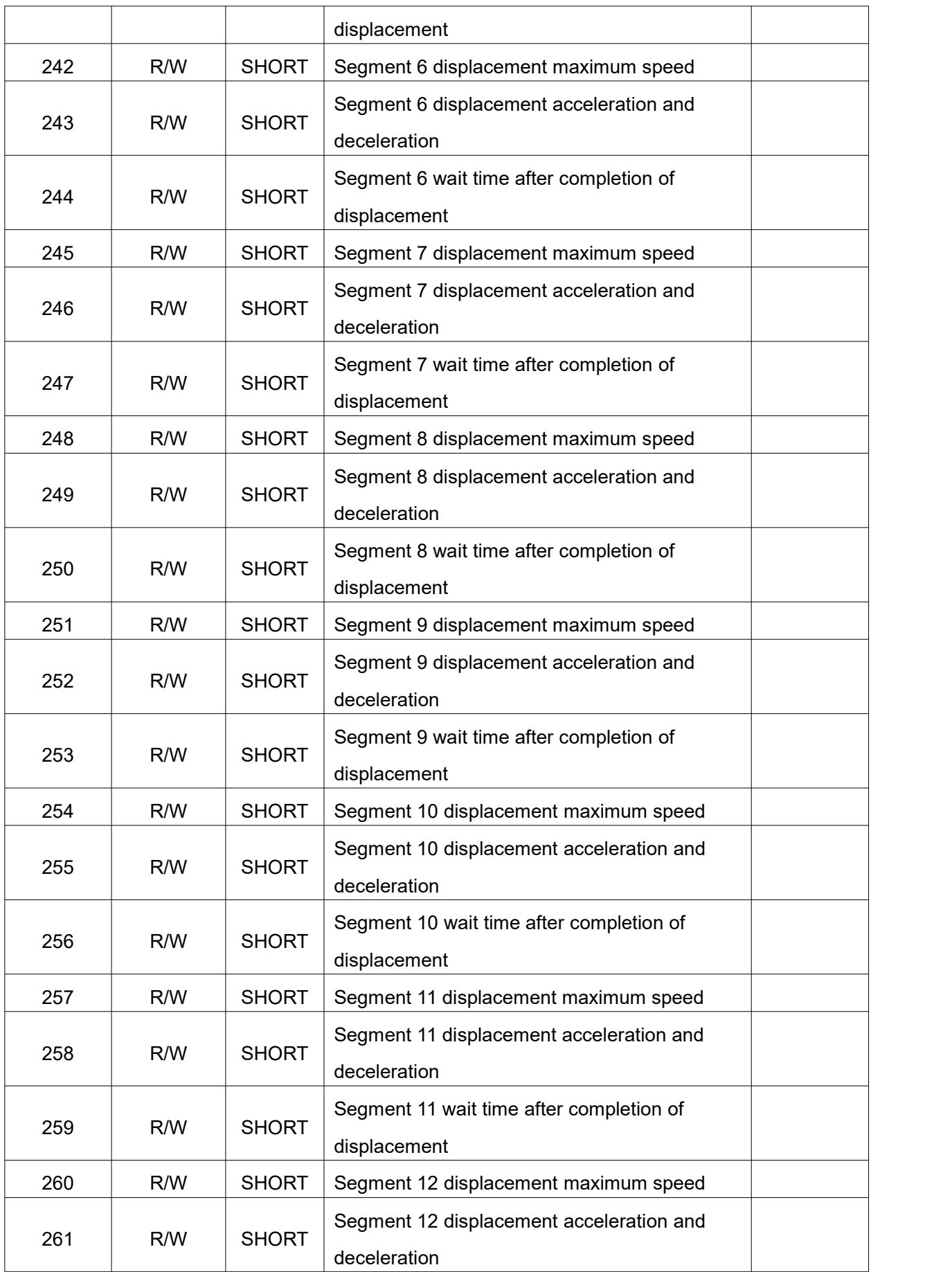

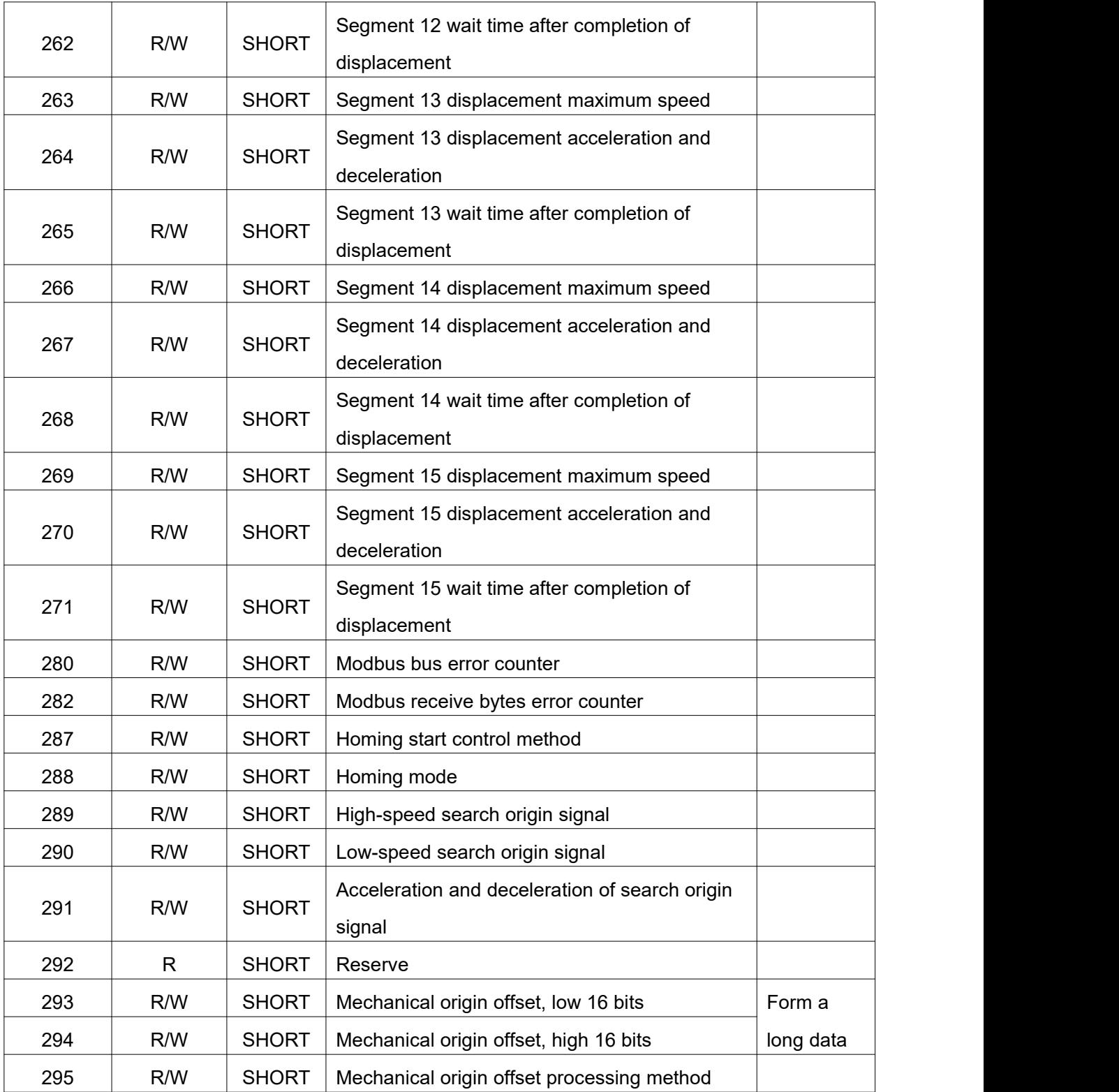

### **3.3.Register details**

### **3.3.1. Drive flag register [0**~**1]**

### **1**.**Warning mark register [0]**

All alarm flags of the drive are defined. MODBUS address: 0

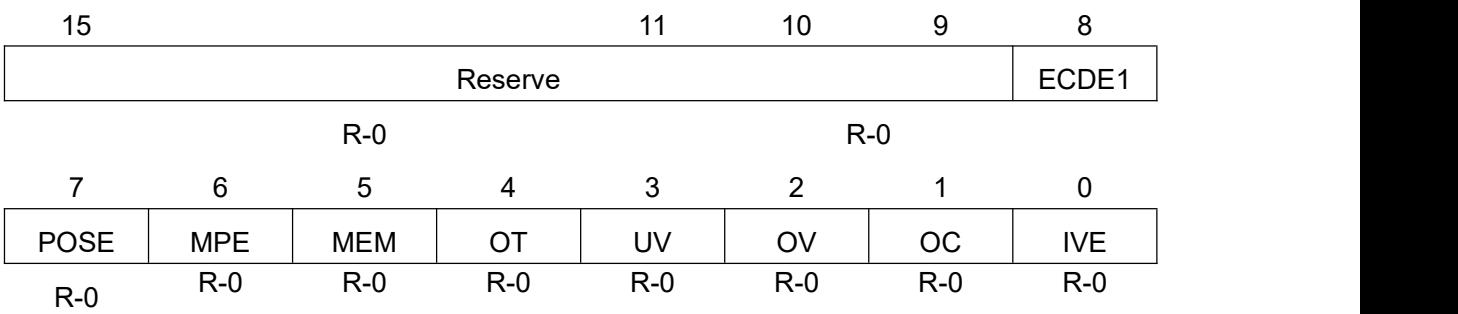

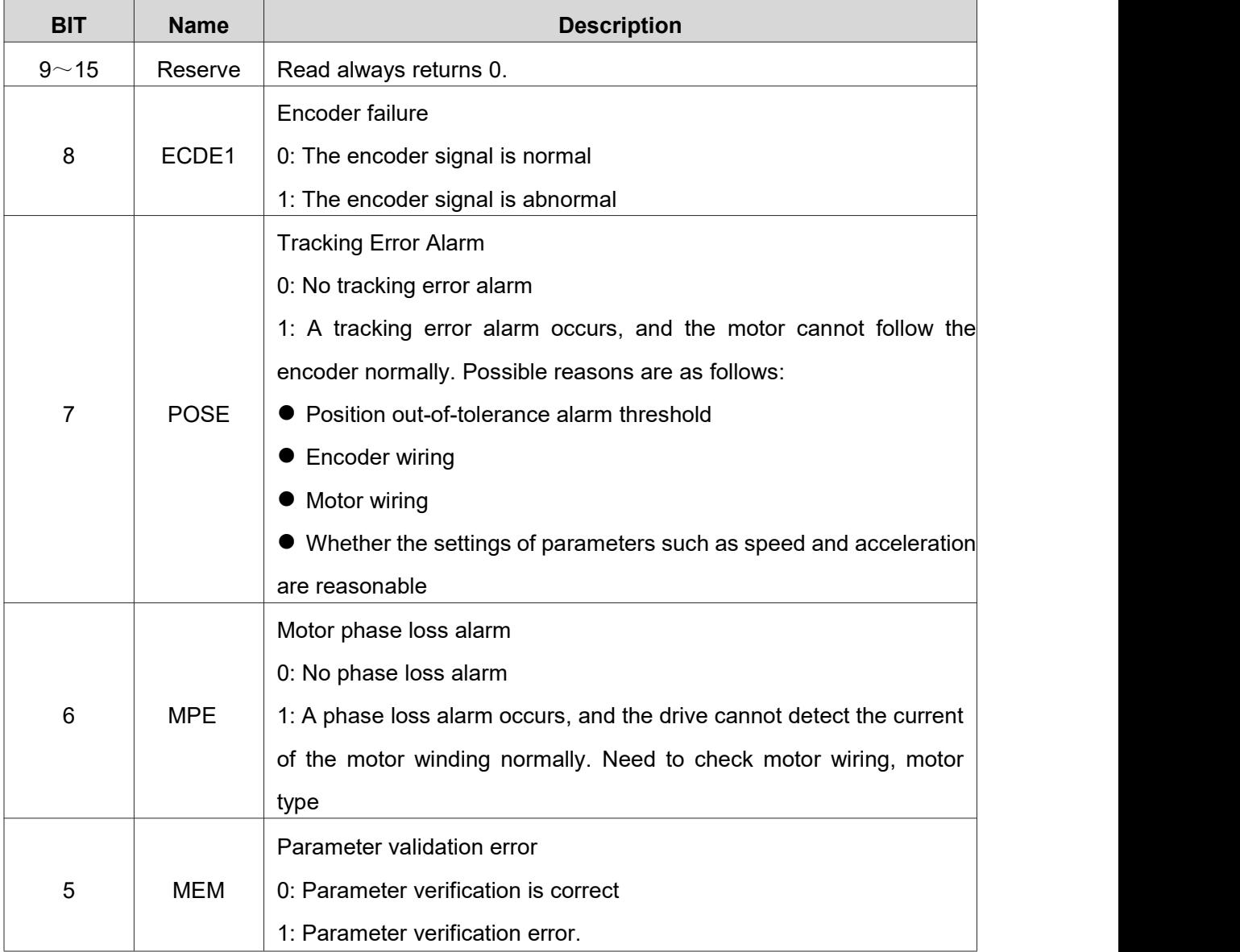

#### **Table 3-2 Register details [0]**

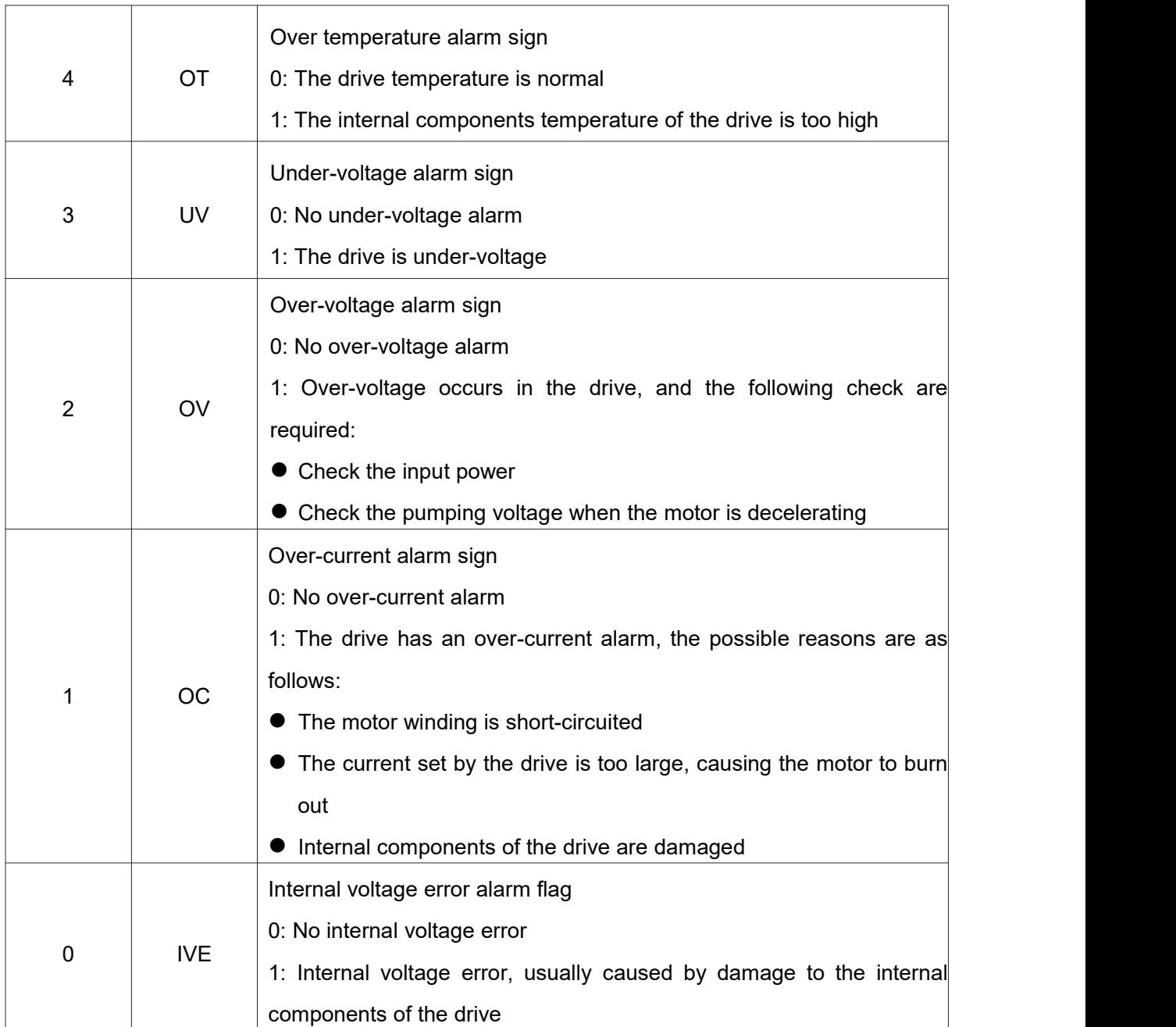

### **2**.**Drive status flag register [1]**

Some status flags inside the drive are defined. MODBUS address: 1

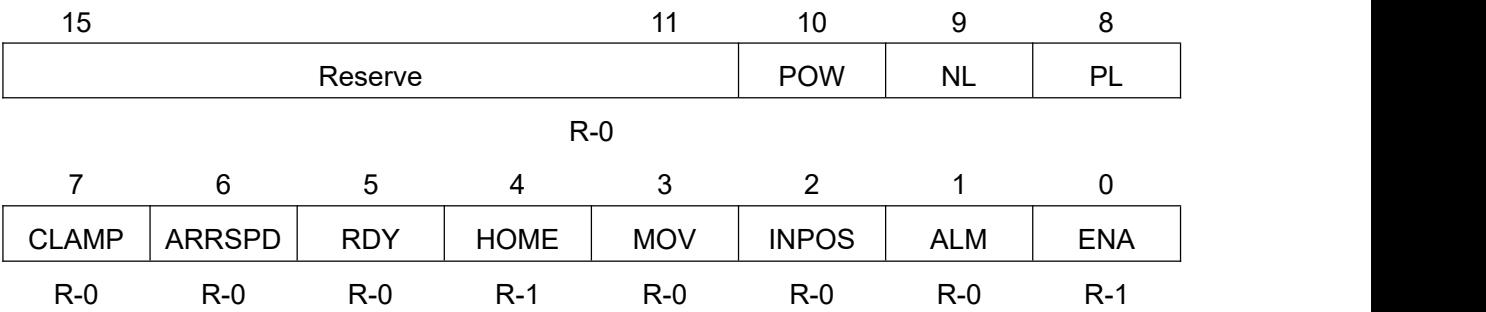

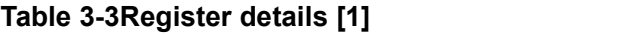

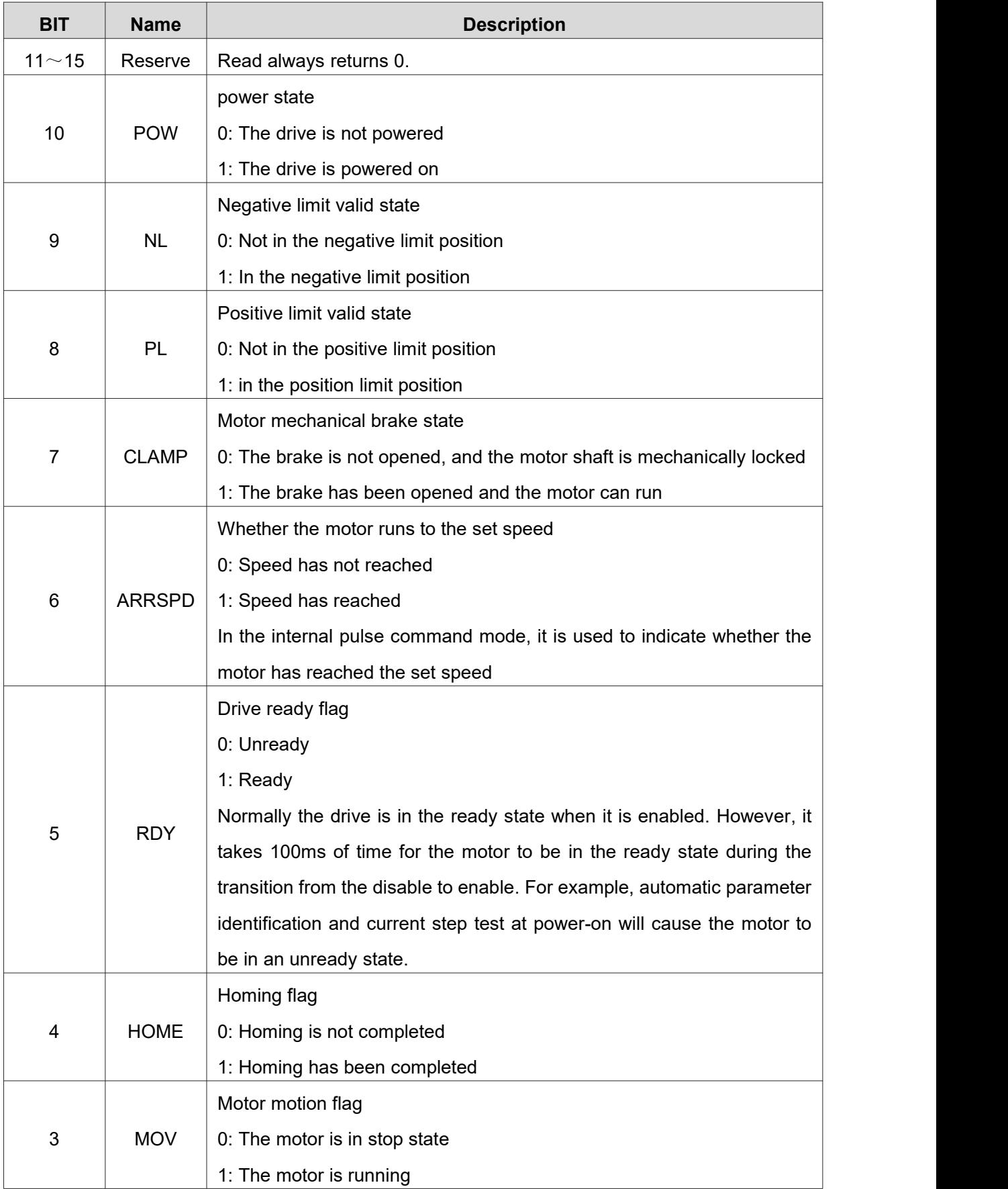

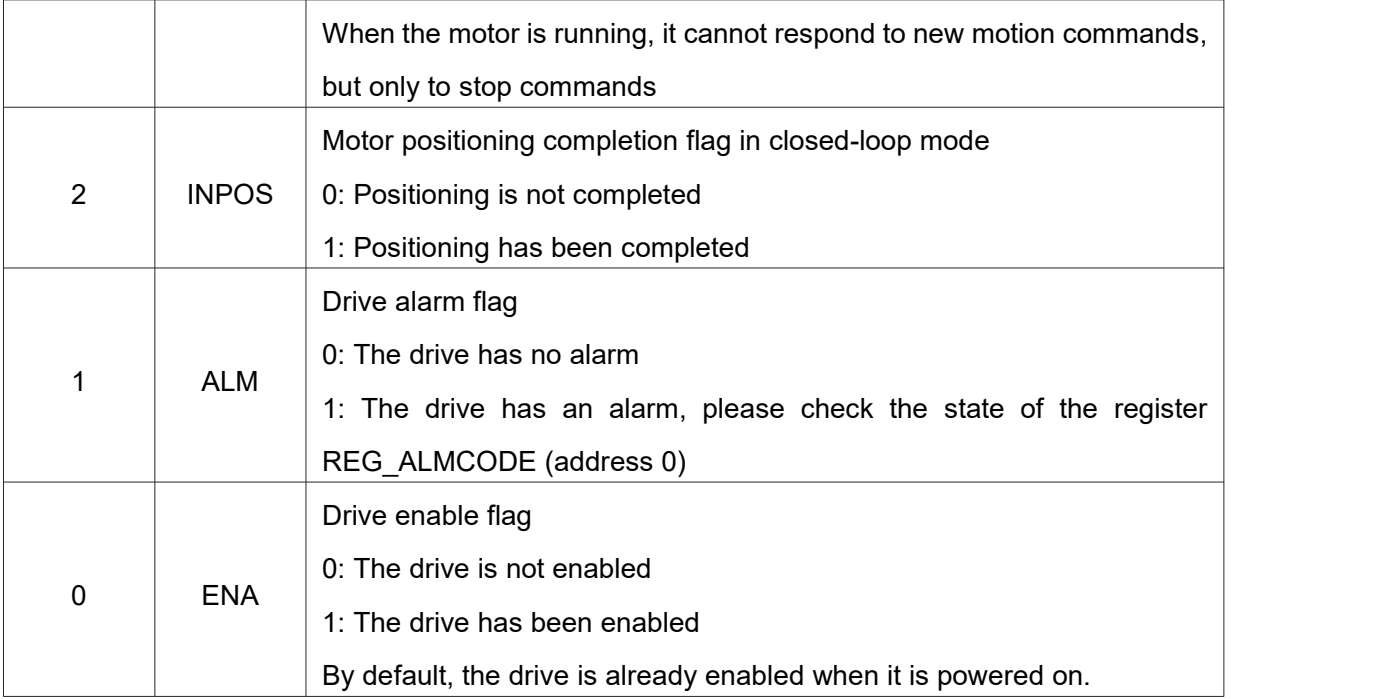

### **3.3.2. Input-output status register [2**~**7]**

### **1**.**Input port value register [2]**

Used to indicate the value of the current input port. Since the input port is optically isolated, in order to facilitate understanding, the state of the input port is represented by whether the optocoupler is on or off. MODBUS address: 2

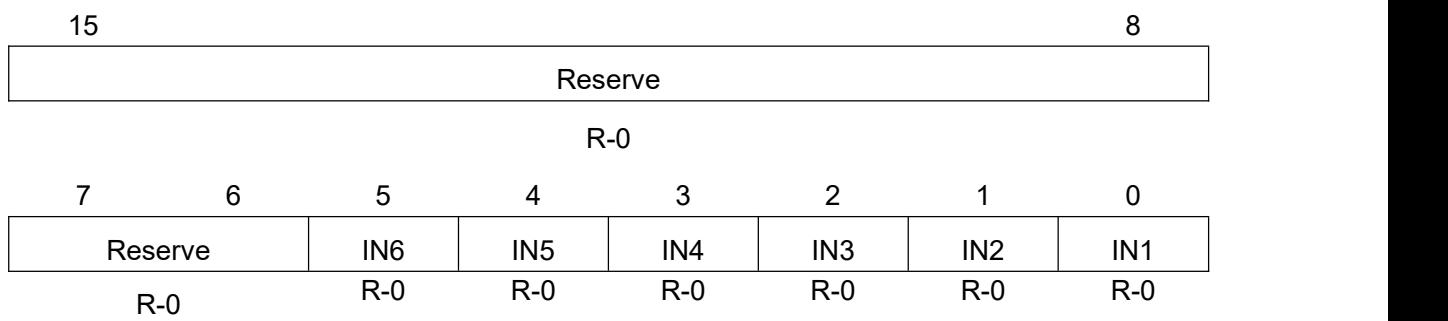

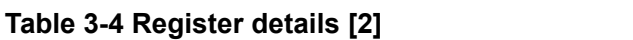

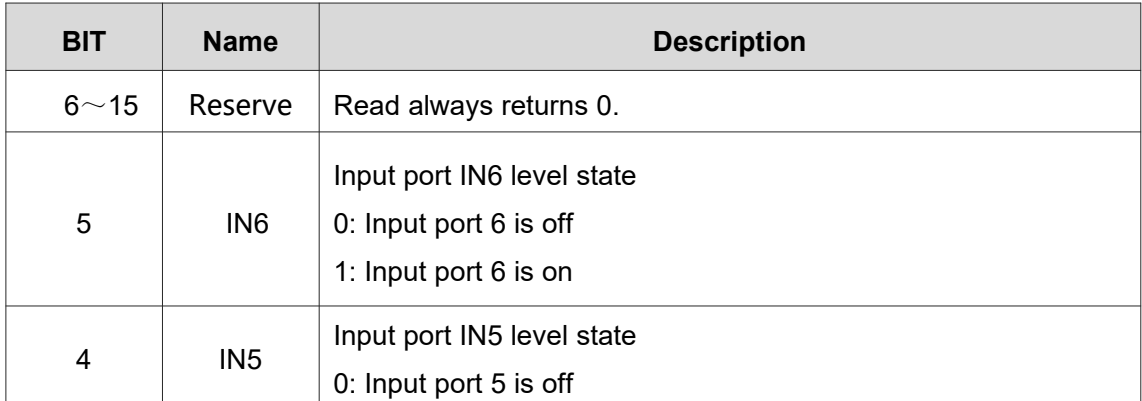

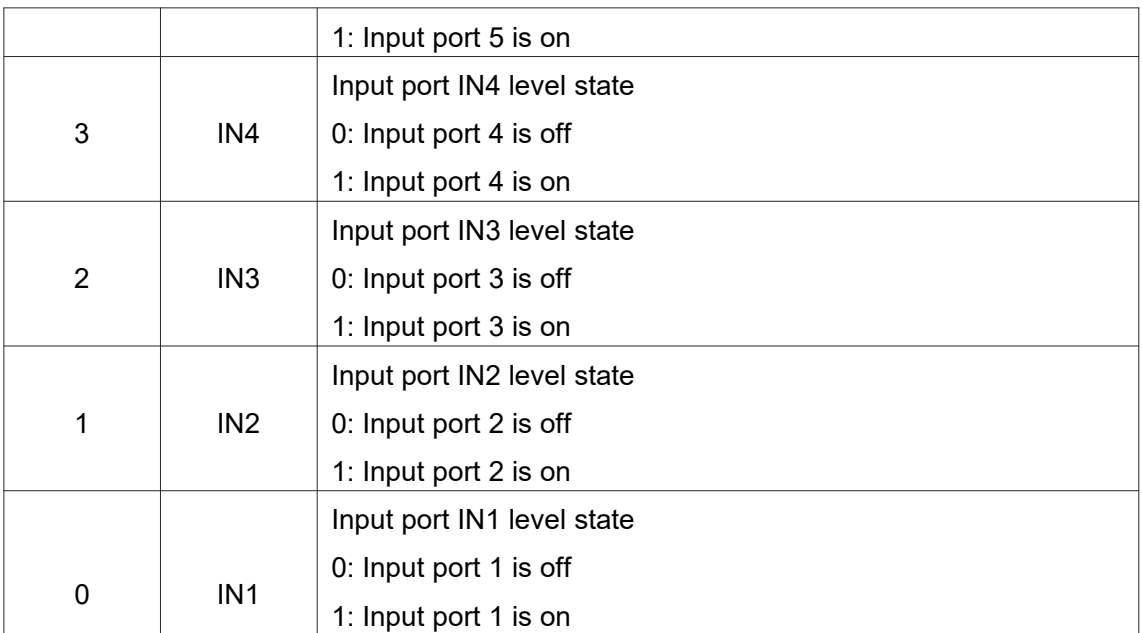

### **2**.**Output port value register [3]**

Output port value register. MODBUS address: 3

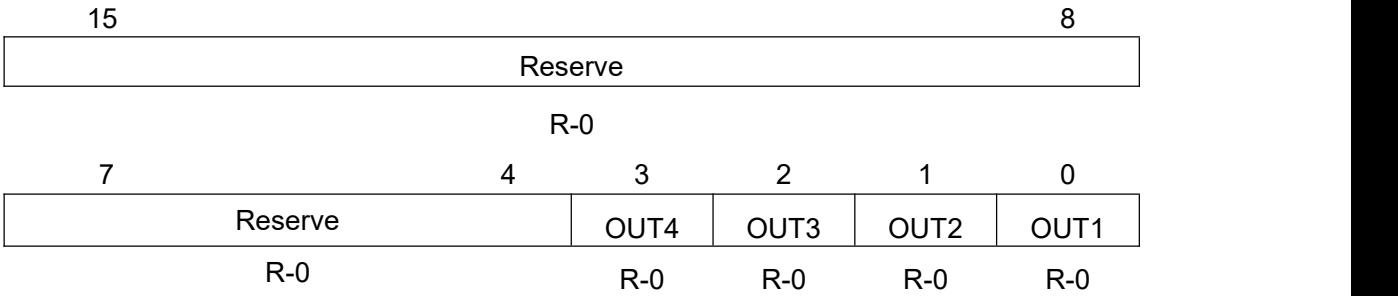

#### **Table 3-5 Register details [3]**

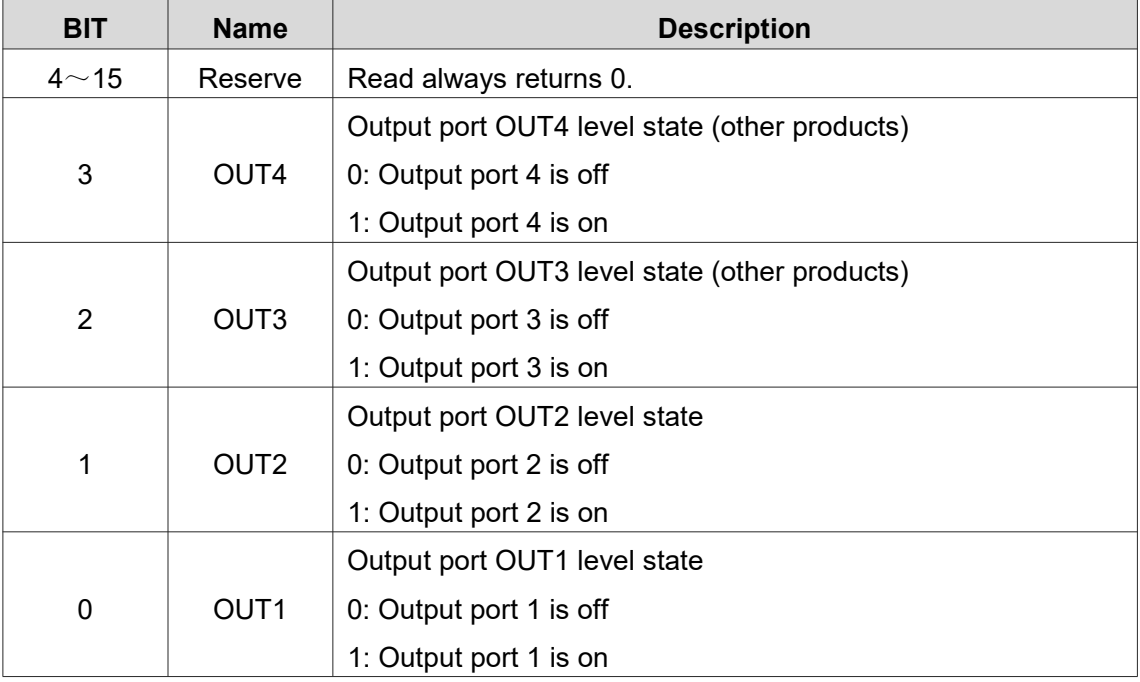

#### **3**.**Input port on edge latch register [4]**

Each time the port changes from the off state to the on state, the drive will latch this change edge. MODBUS address: 4

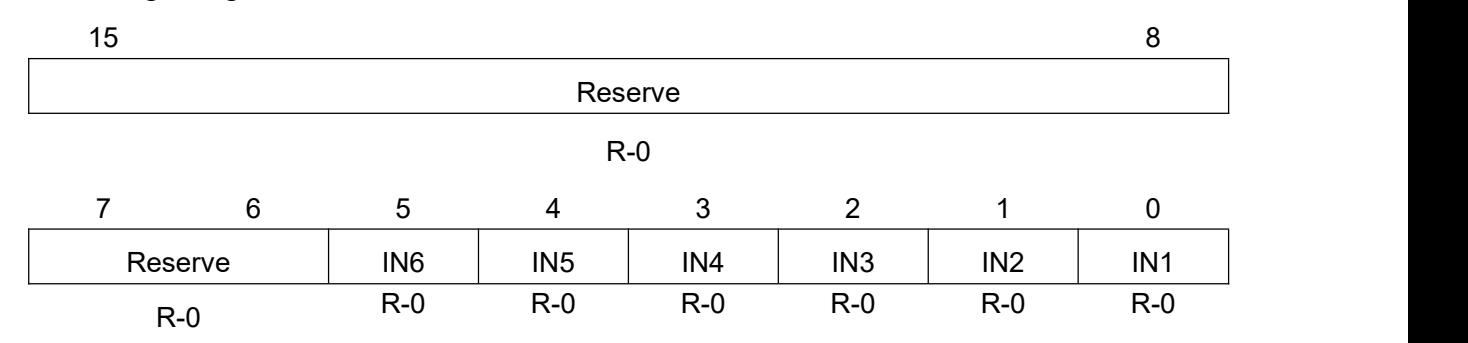

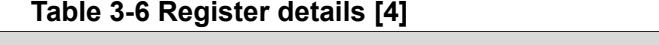

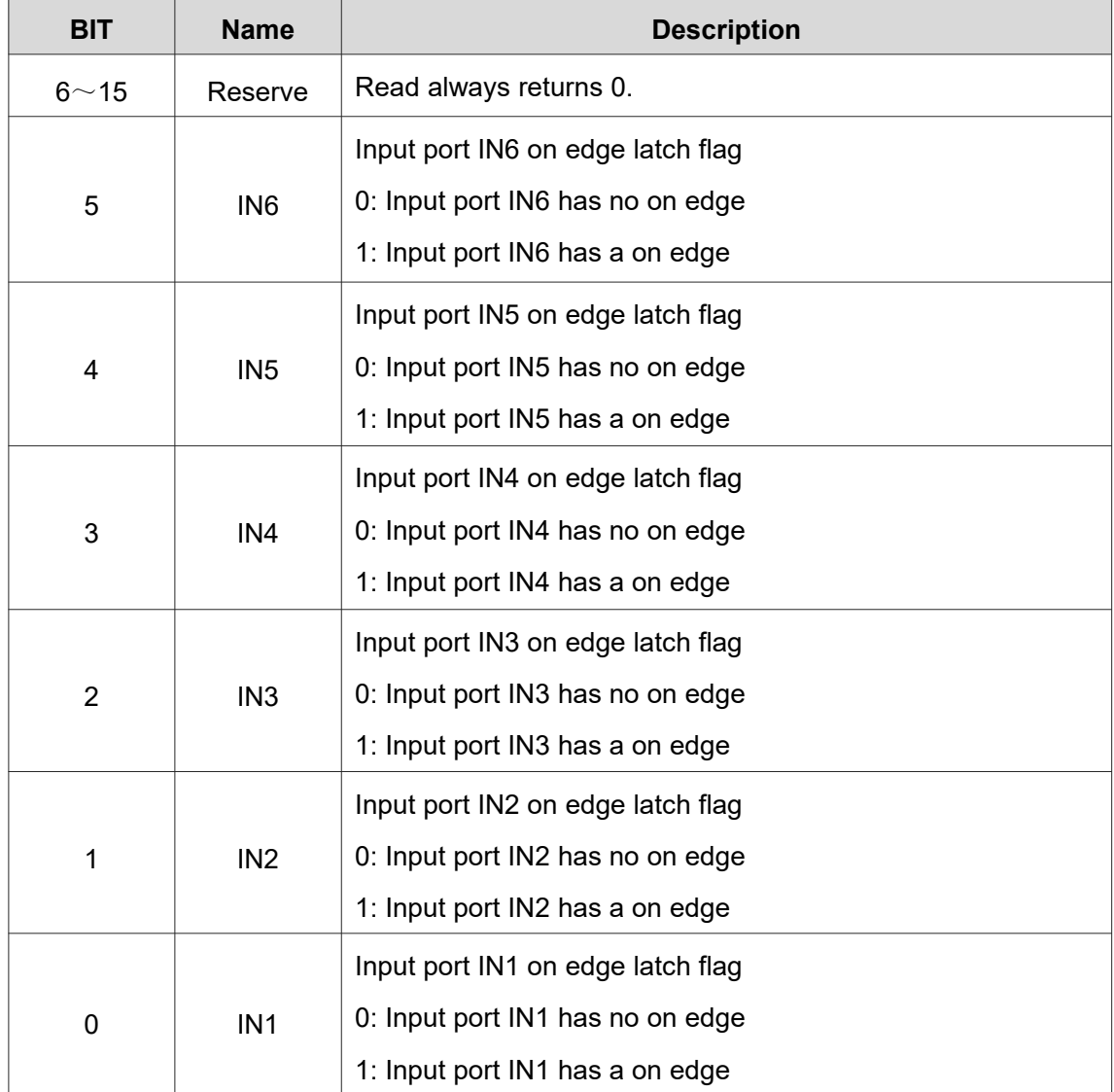

#### **4**.**Input port shutdown edge latch register [5]**

Each time the port changes from the on state to the off state, the drive will latch this change edge. MODBUS address: 5

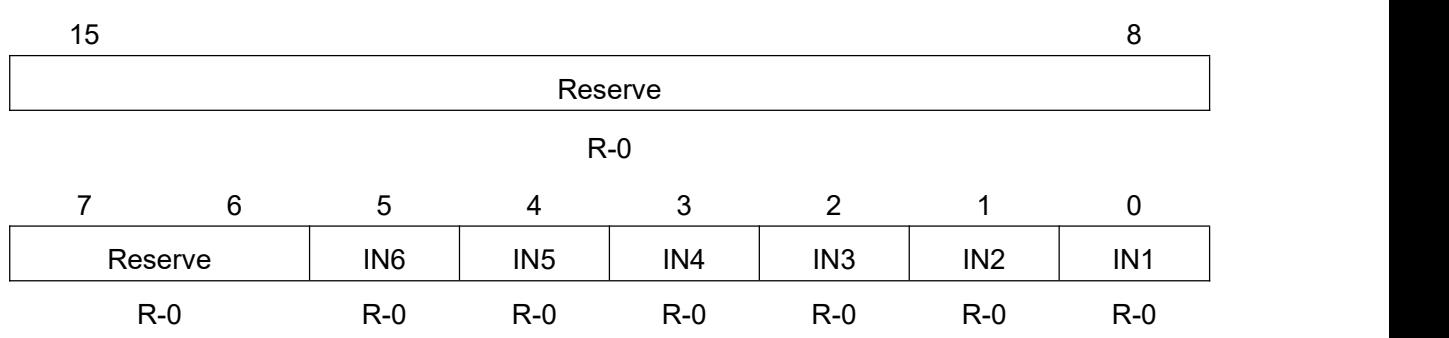

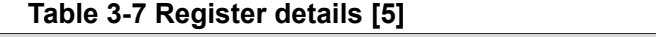

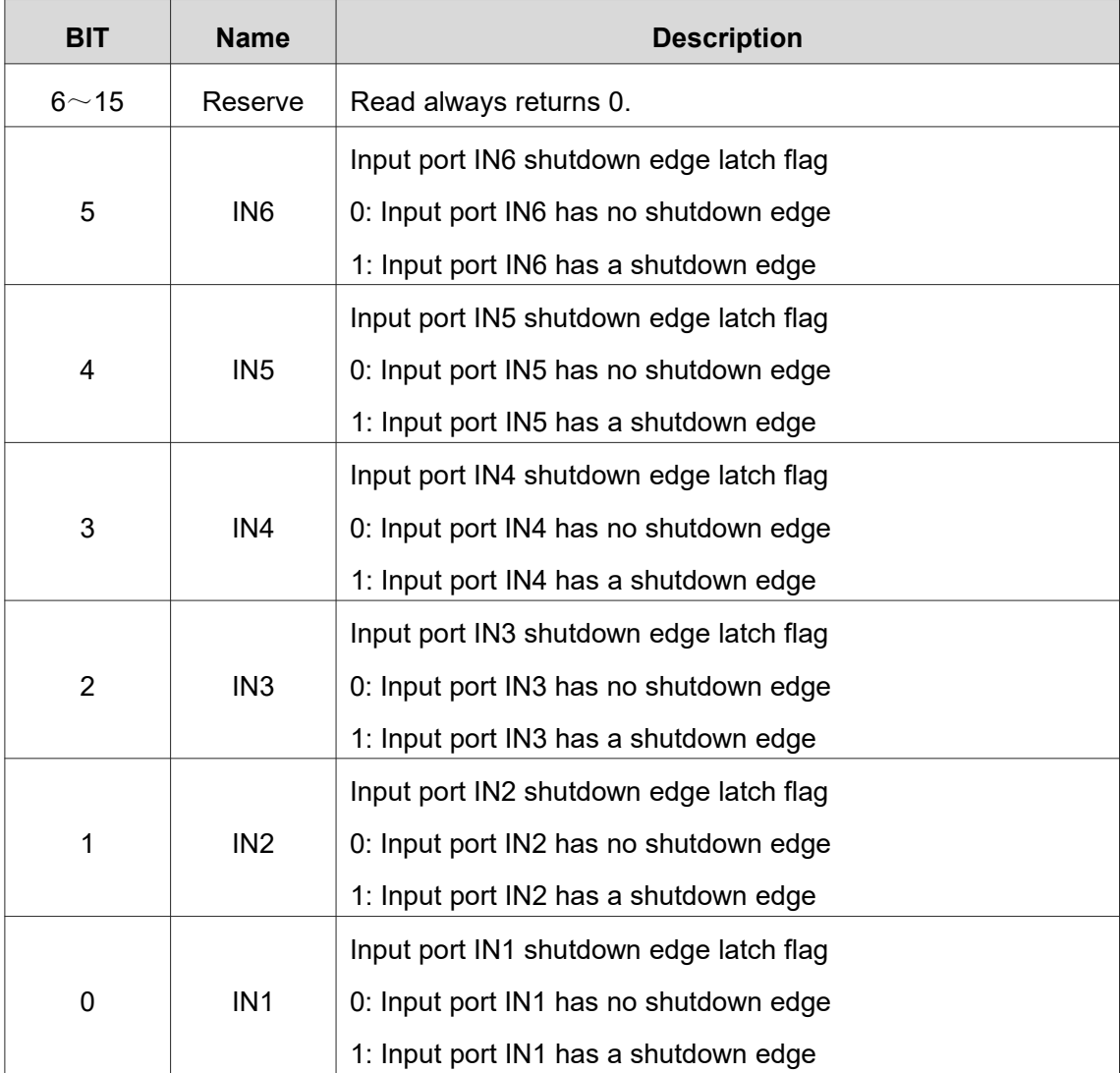

#### **5**.**Input port on edge clear register [6]**

Used to clear the latched on edge flag. MODBUS address: 6

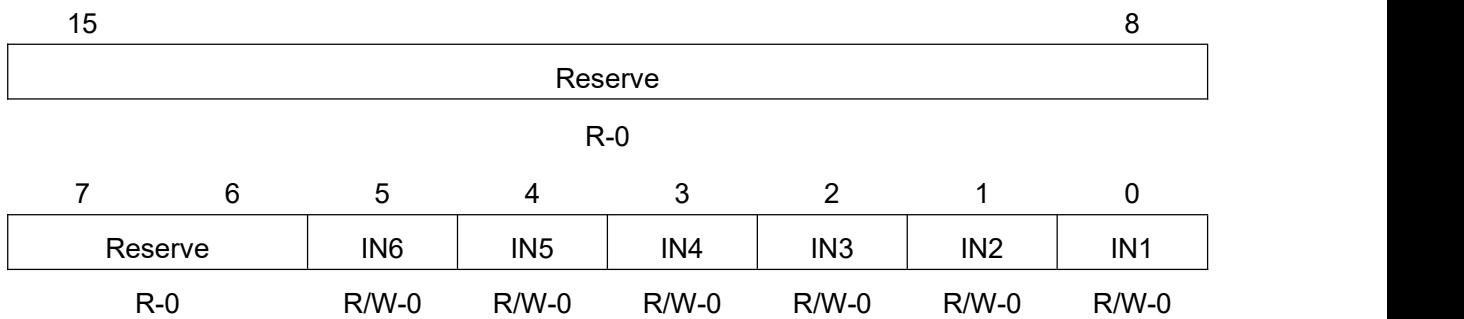

#### **Table 3-8 Register details [6]**

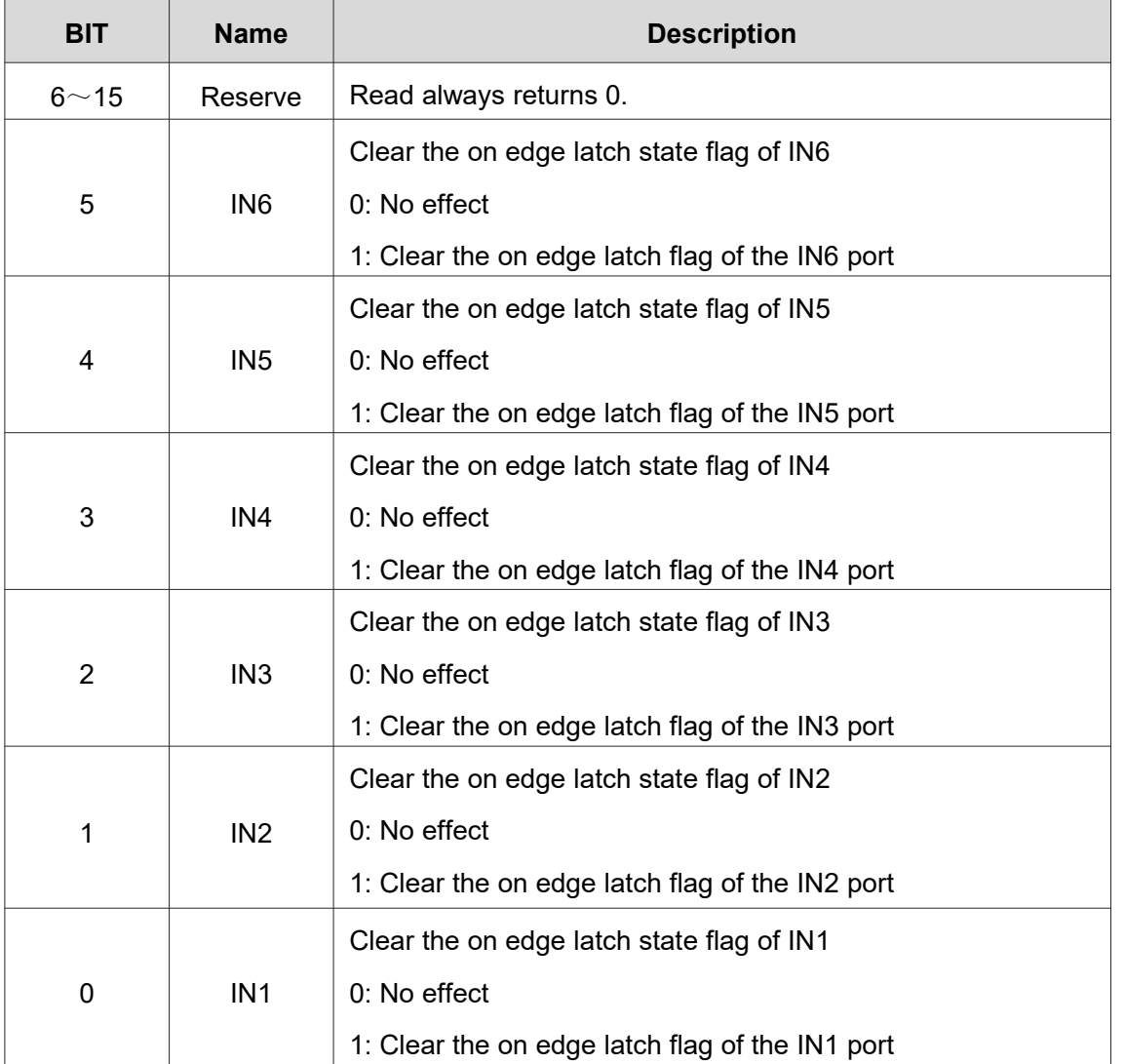

#### **6**.**Input port shutdown edge clear register [7]**

Used to clear the latched shutdown edge flag. MODBUS address: 7

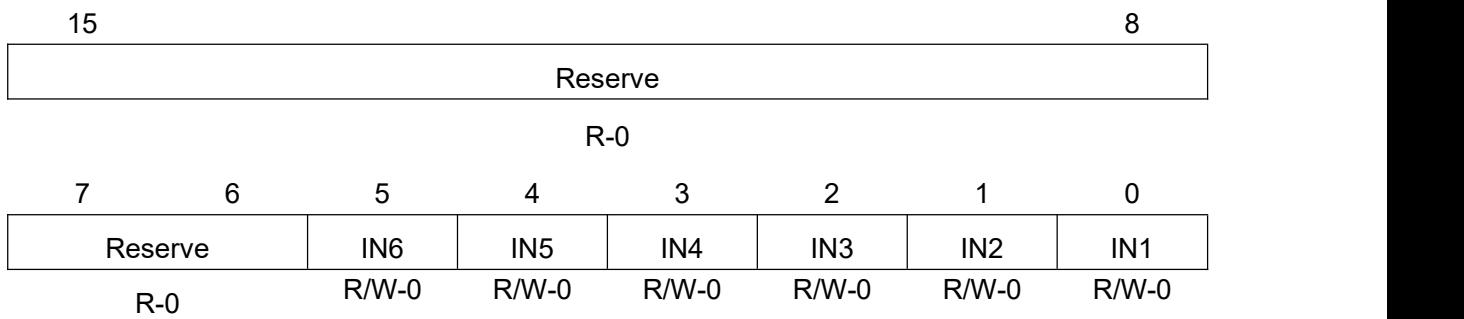

#### **Table 3-9 Register details [7]**

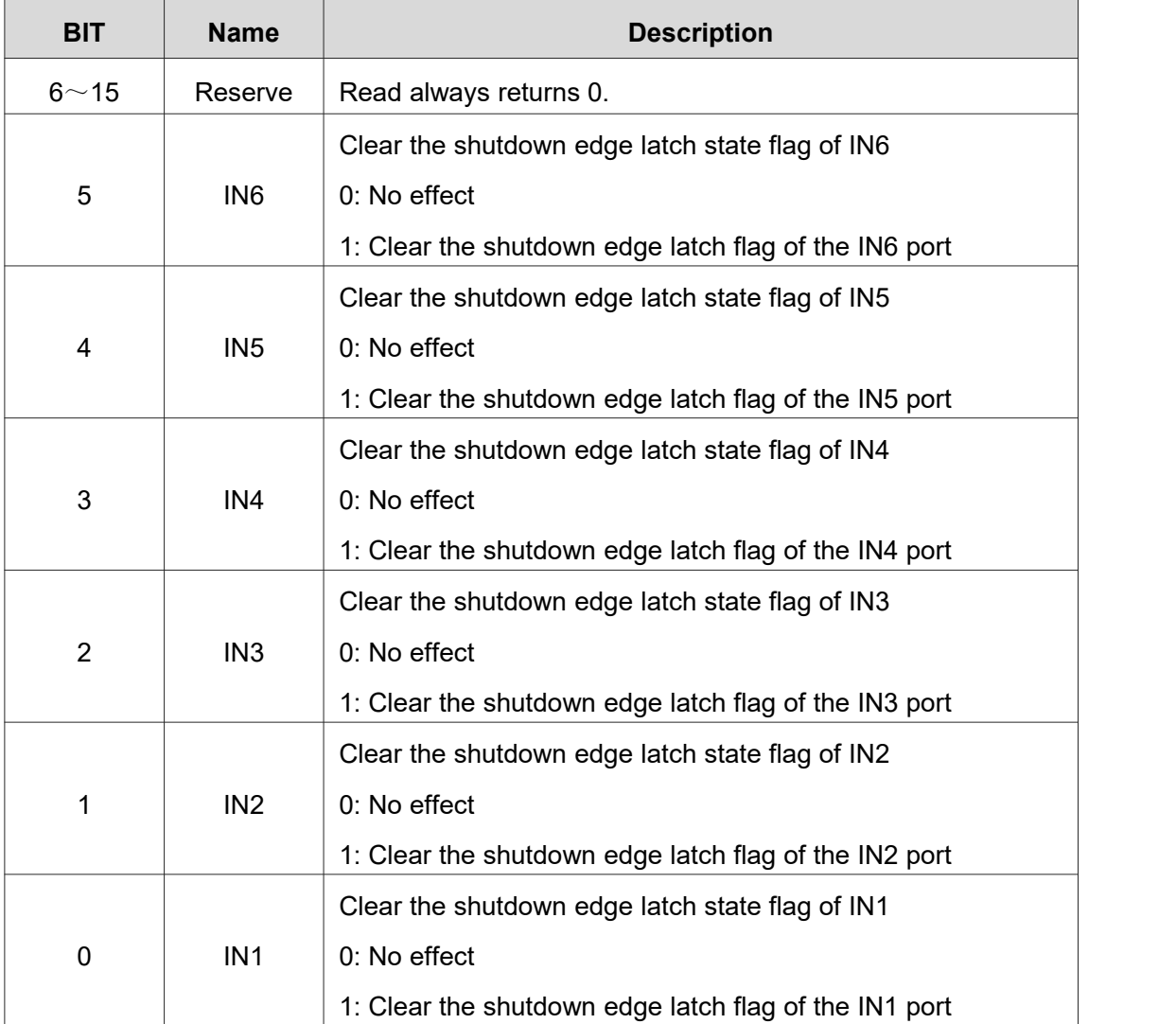

### **3.3.3. Motor current position and speed related registers [8**~**16]**

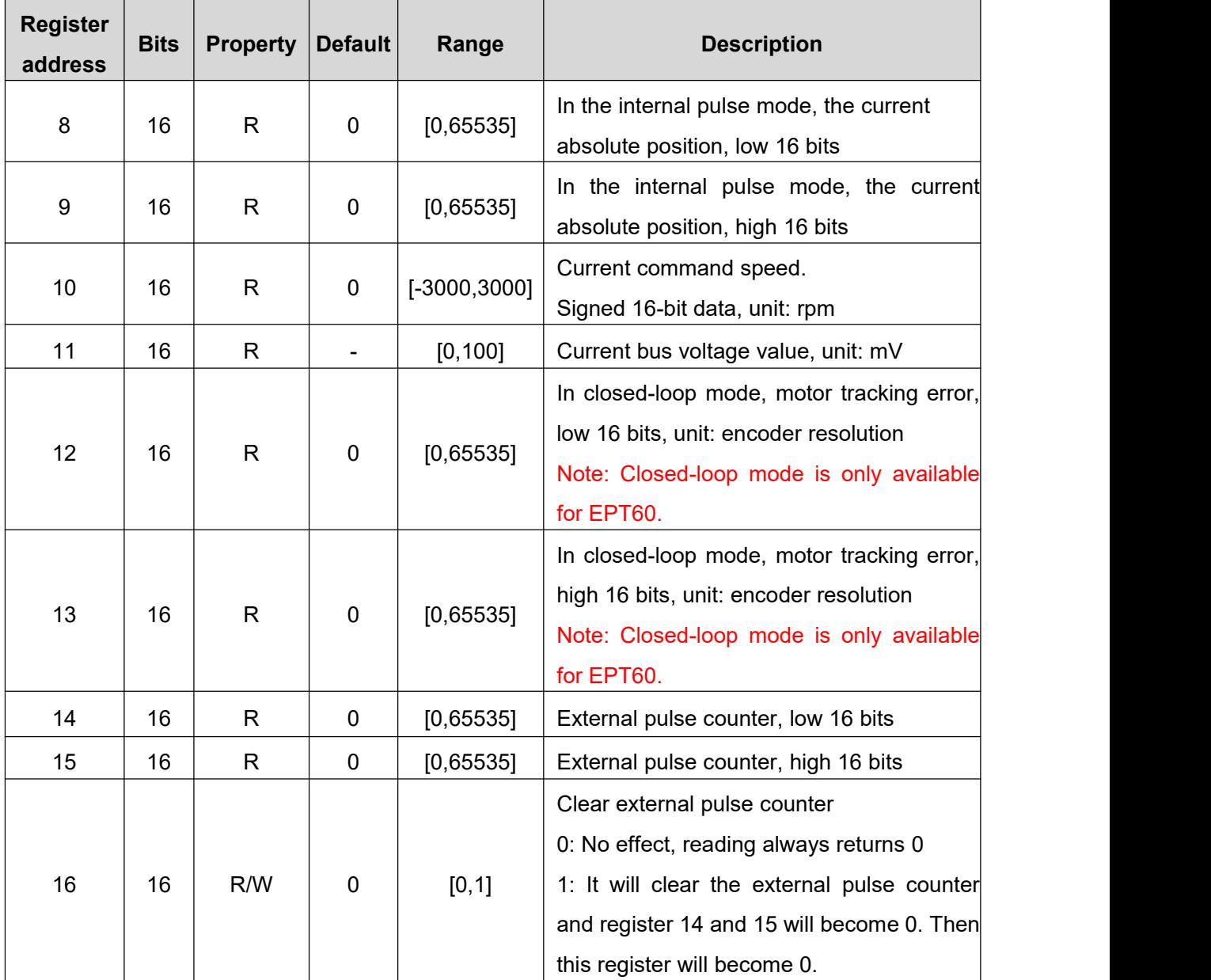

**Table 3-10 Register detail [8-16]**

### <span id="page-34-0"></span>**3.3.4. Drive control mode settings [17**~**23]**

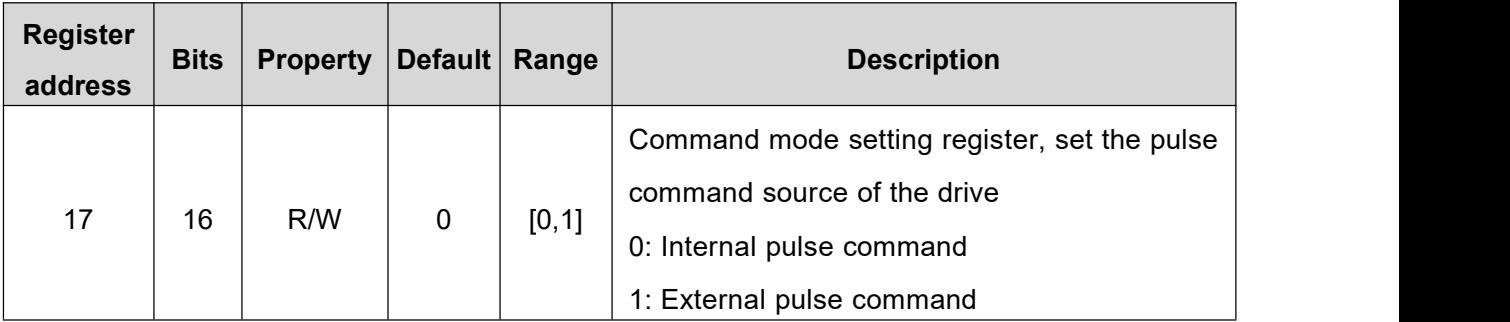

#### **Table 3-11 Register details [17-23]**

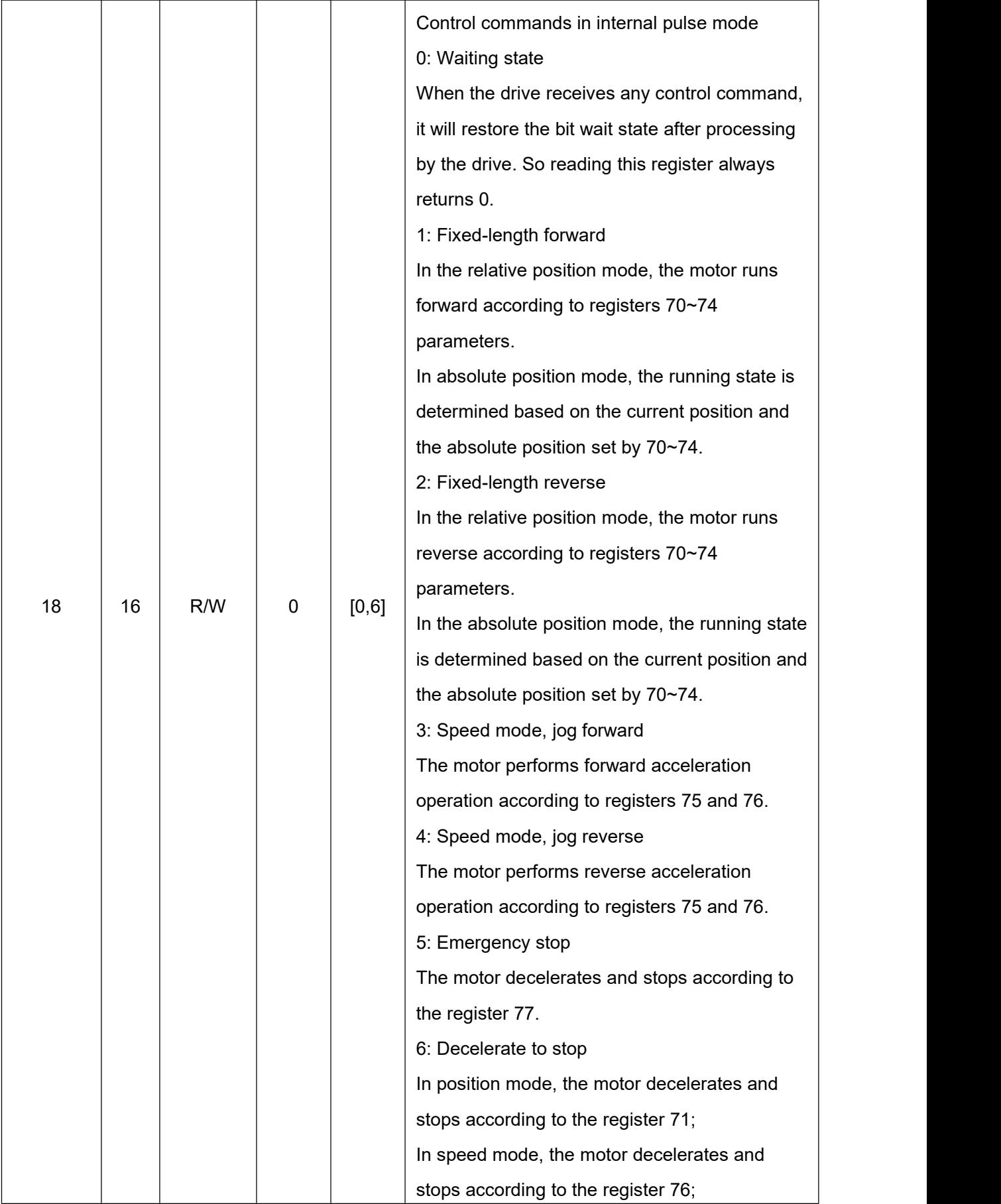

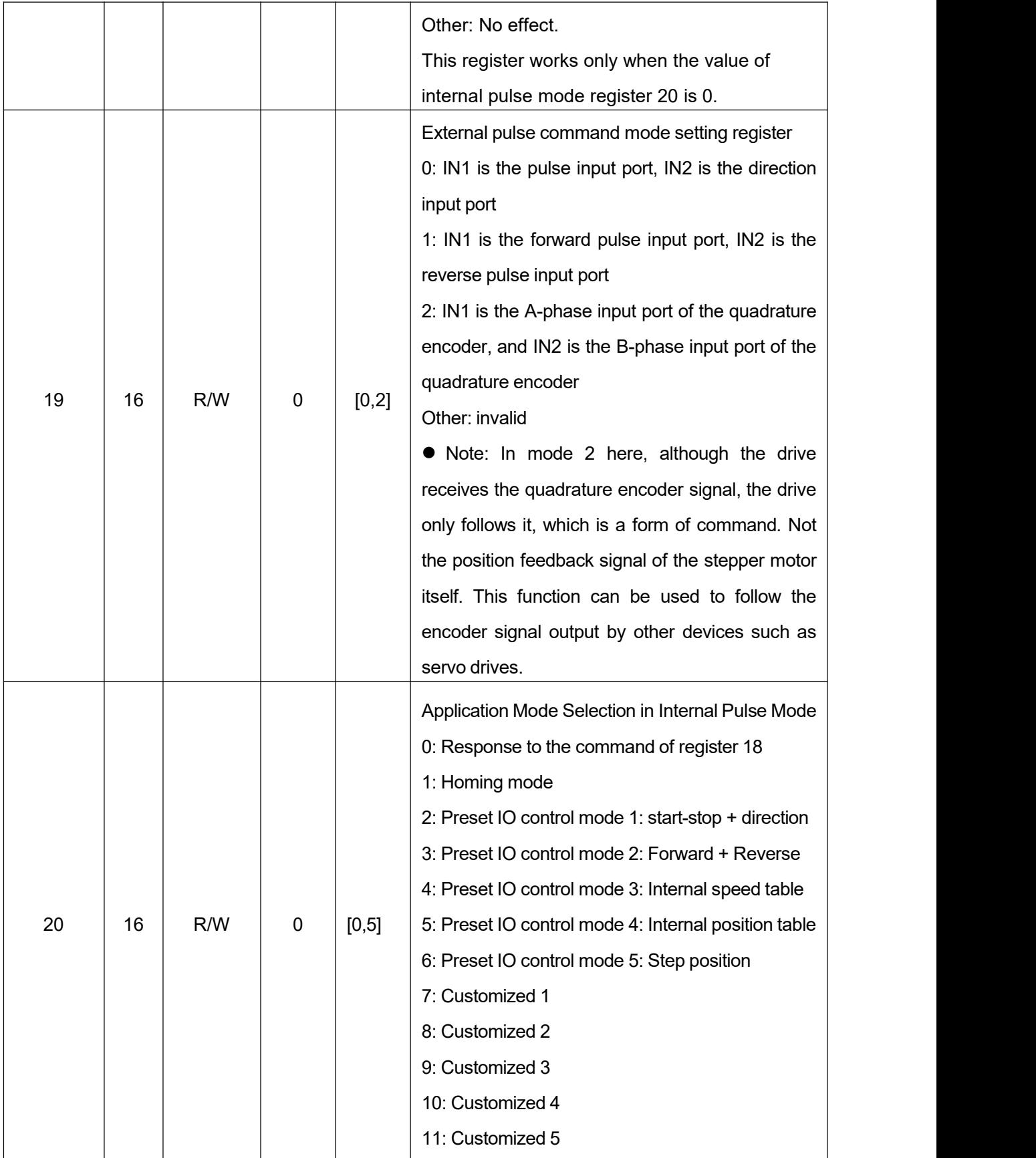

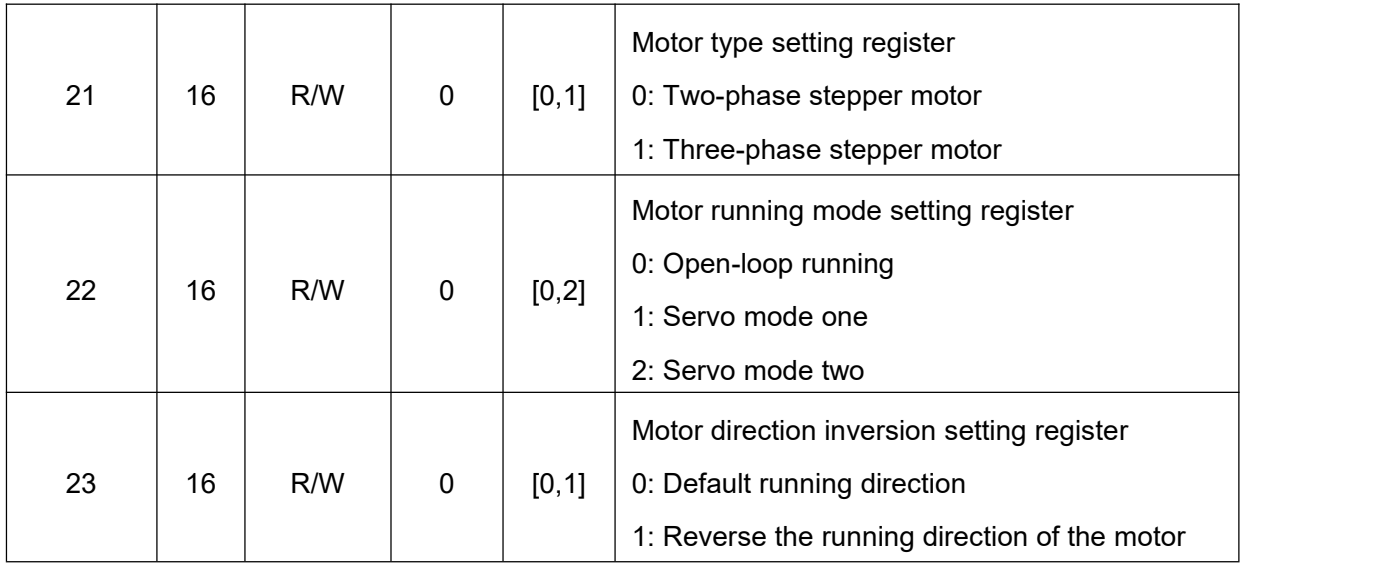

### **3.3.5. Open-loop running parameter settings [24**~**29]**

| <b>Register</b><br>address | <b>Bits</b> | <b>Property</b> | <b>Default</b> | Range      | <b>Description</b>                                                                                                    |
|----------------------------|-------------|-----------------|----------------|------------|----------------------------------------------------------------------------------------------------|
| 25                         | 16          | R/W             | 3000           | [0,6000]   | Open-loop running current<br>Sine peak value when the drive is running in<br>open-loop. Unit: mA                                                                                           |
| 26                         | 16          | R/W             | 50             | [0, 100]   | <b>Standby Current Percentage</b><br>Set the current as a percentage of the<br>running current when the drive enters the<br>standby state in open-loop running mode.<br>Unit: %            |
| 27                         | 16          | R/W             | 500            | [10,65535] | Standby time setting<br>Set the time for the drive to enter the standby<br>state after the pulse stops for a certain period<br>of time when the drive is running in<br>open-loop. Unit: ms |
| 28                         | 16          | R/W             | 128            | [1, 512]   | Pulse command filter<br>For smoothing pulse commands (including<br>internal and external pulses),<br>Filter time = set value $*$ 50us                                                      |
| 29                         | 16          | $\mathsf{R}$    |                |            | Encoder current position (number of pulses)                                                                                                    |

**Table 3-12 Register details [24-29]**

### **3.3.6. Motor and current loop parameters [30**~**39]**

**Table 3-13 Register details [30-39]**

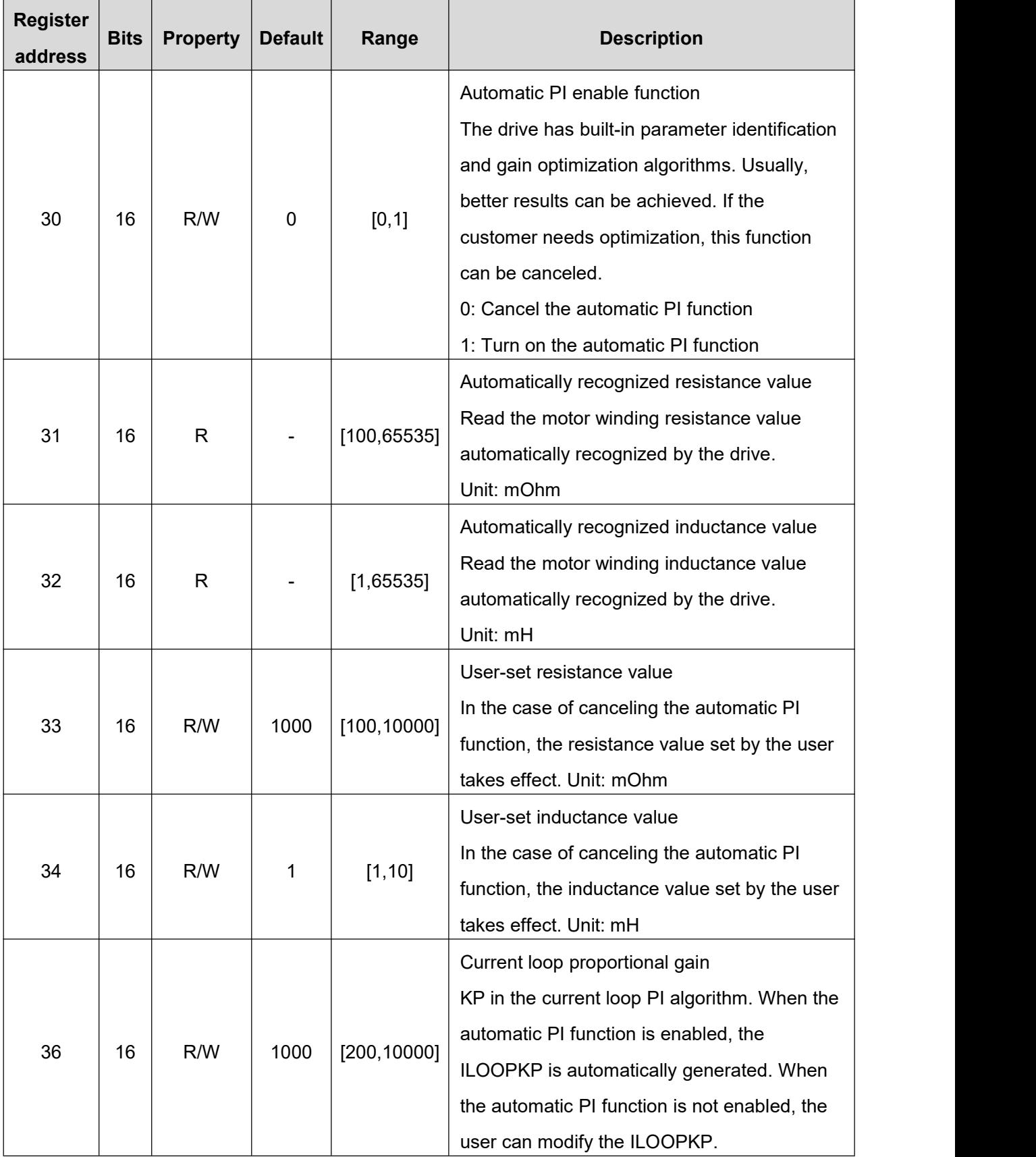

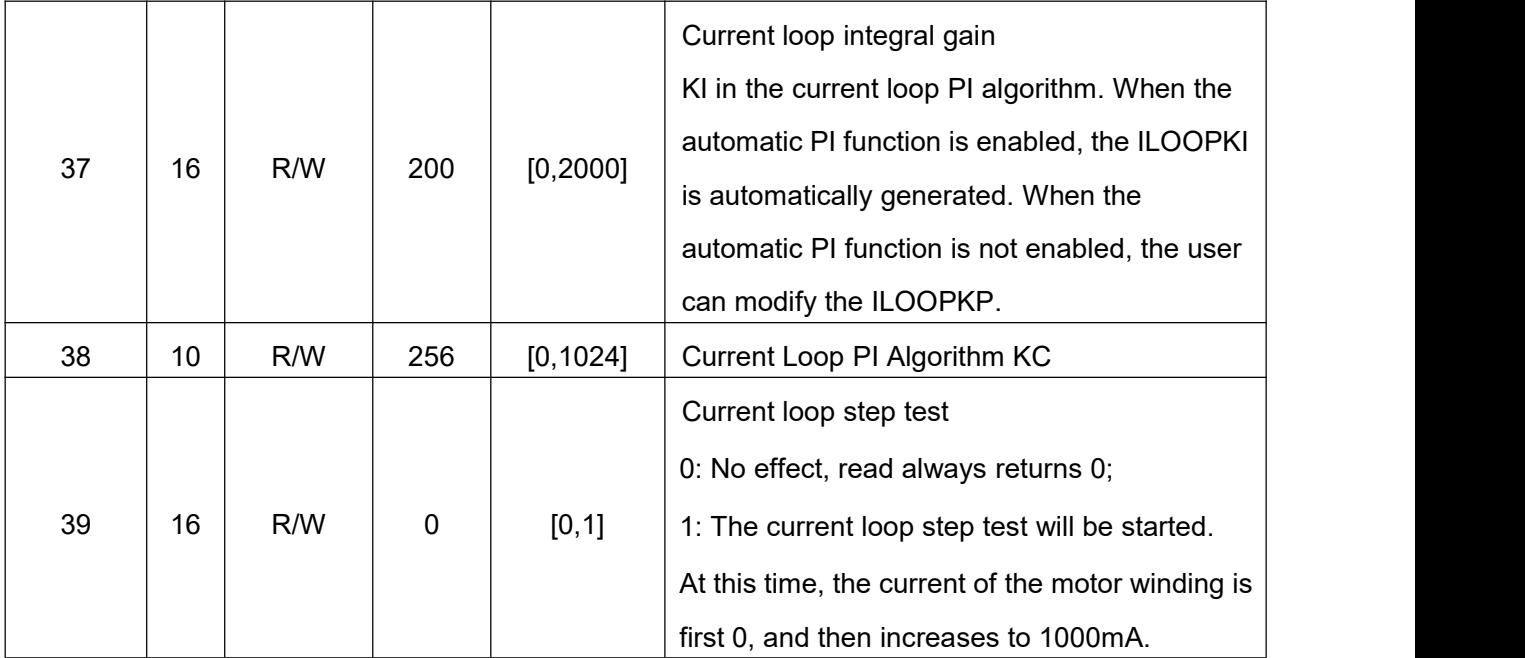

### **3.3.7. Closed-loop control of motor parameters [40**~**48]**

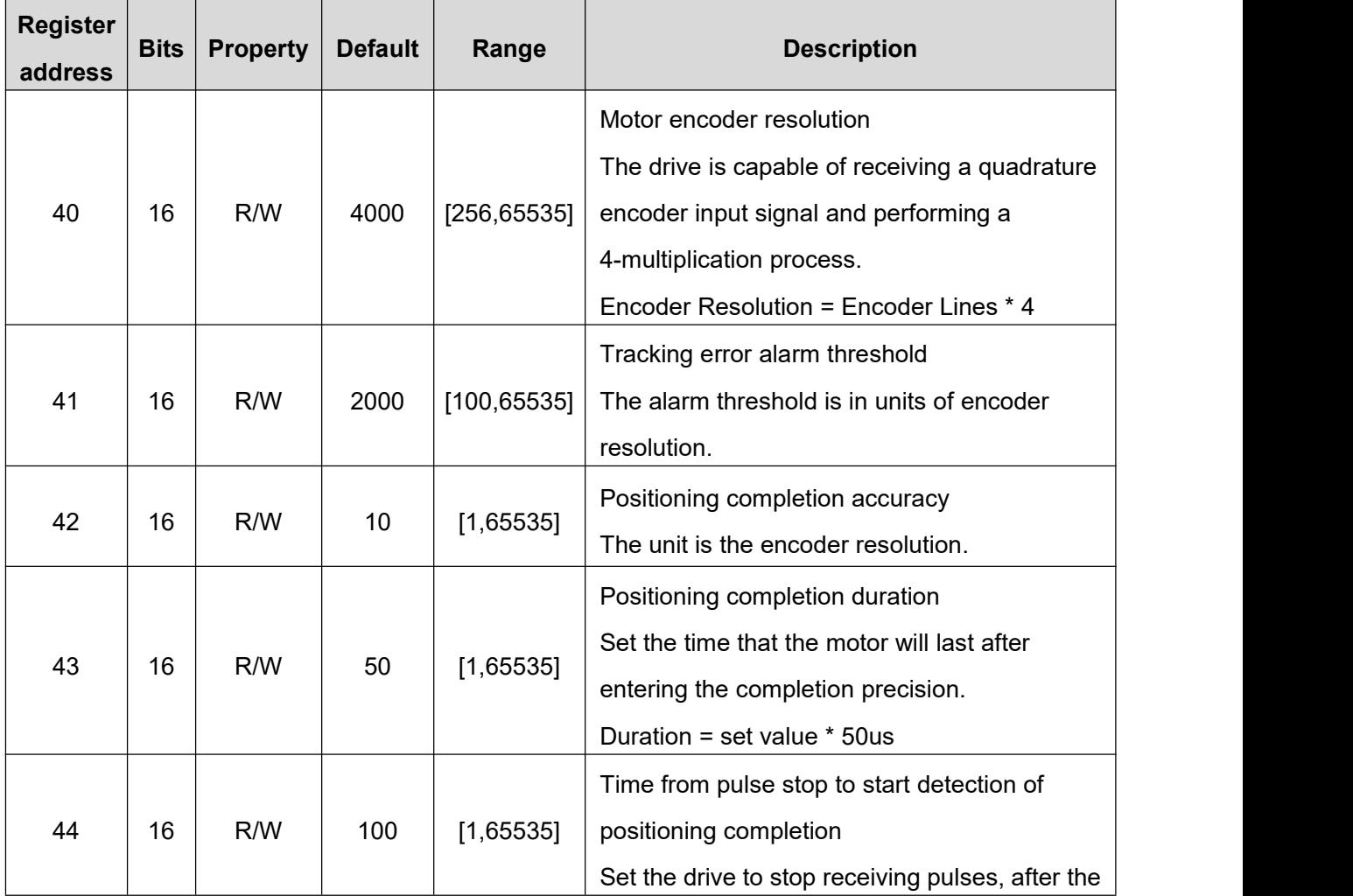

**Table 3-14 Register details [40-48]**

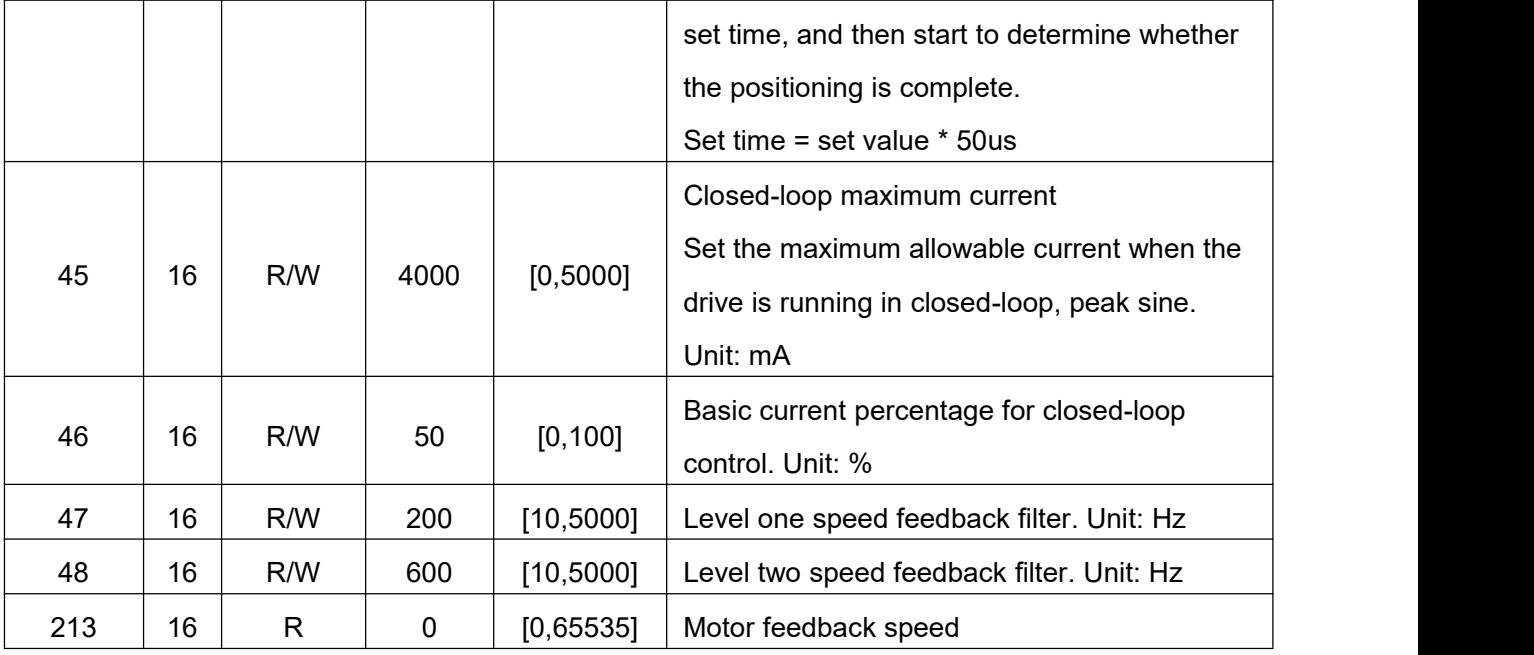

## **3.3.8. Closed-loop servo parameters [49**~**59]**

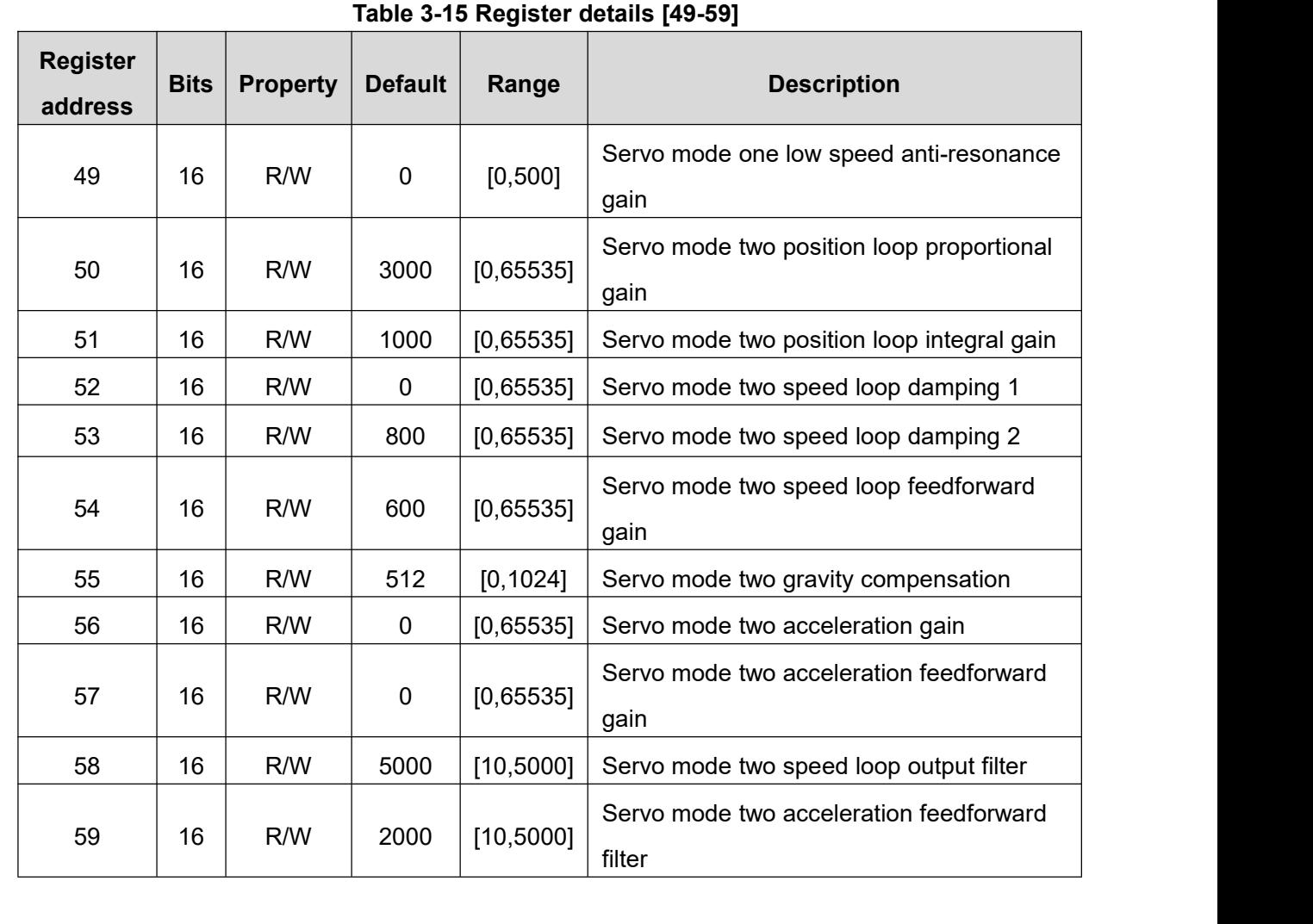

## **3.3.9. Input-output setting registers [60**~**69]**、**[102**~**104]**

### <span id="page-41-0"></span>**1**.**Input port setting register [60**~**65]**

The drive contains 6 input ports, and each input port is set in the same way.

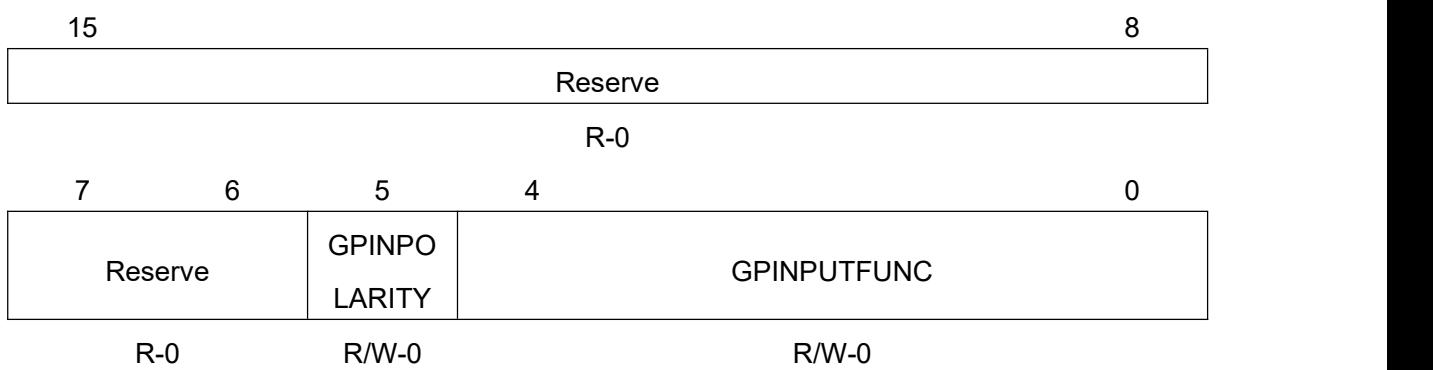

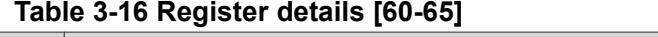

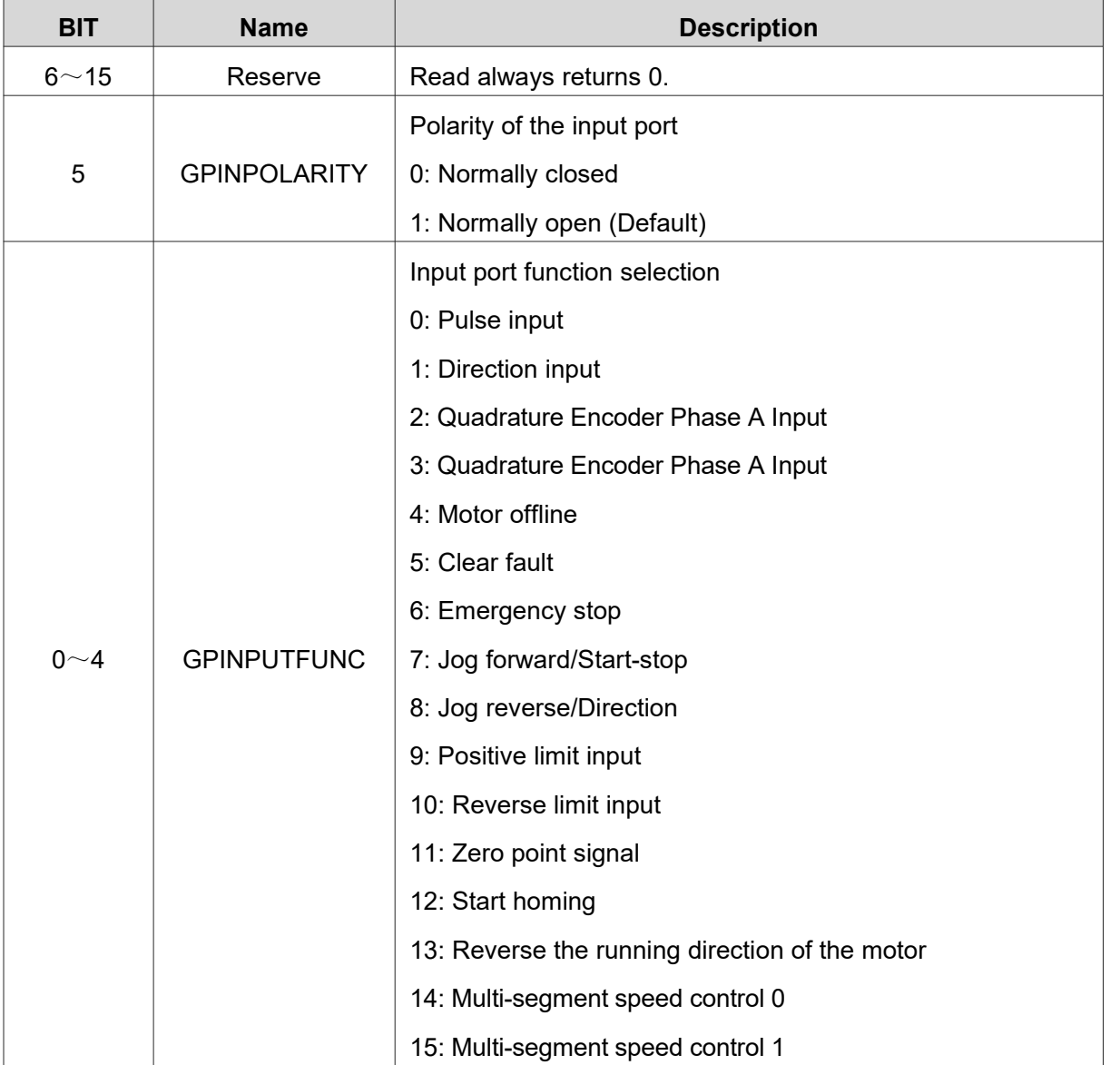

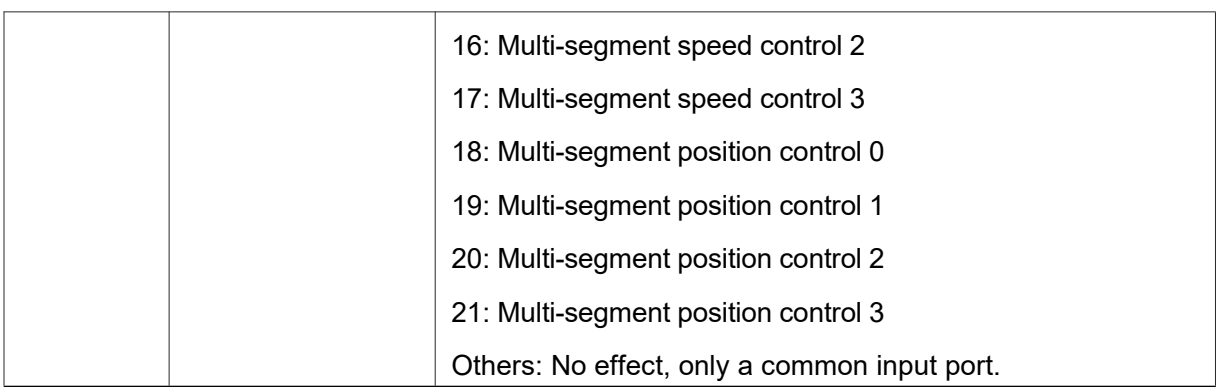

| <b>Register</b> | <b>Bits</b> | <b>Property</b> | <b>Default</b>  | Range   | <b>Description</b>                     |
|-----------------|-------------|-----------------|-----------------|---------|----------------------------------------|
| address         |             |                 |                 |         |                                        |
| 60              | 16          | R/W             | 0               | [0, 21] | Input port 1 function setting register |
| 61              | 16          | R/W             |                 | [0, 21] | Input port 2 function setting register |
| 62              | 16          | R/W             | 4               | [0, 21] | Input port 3 function setting register |
| 63              | 16          | R/W             | 7               | [0, 21] | Input port 4 function setting register |
| 64              | 16          | R/W             | 12 <sub>2</sub> | [0, 21] | Input port 5 function setting register |
| 65              | 16          | R/W             | 11              | [0, 21] | Input port 6 function setting register |

**Table 3-17 Register details [60-65]**

#### **2**.**Output port setting registers [66**~**69]**、**[104]**

The drive contains 2 output ports, and each output port is set in the same way.

| 15 |         |               |         |                     | 8 |
|----|---------|---------------|---------|---------------------|---|
|    |         |               | Reserve |                     |   |
|    |         |               | $R-0$   |                     |   |
|    | 6       | 5             | 4       |                     |   |
|    |         | OUT_PO        |         |                     |   |
|    | Reserve | <b>LARITY</b> |         | <b>GPOUTPUTFUNC</b> |   |
|    | $R-0$   | $R/W-0$       |         | $R/W-0$             |   |

**Table 3-18 Register details [66-67]**

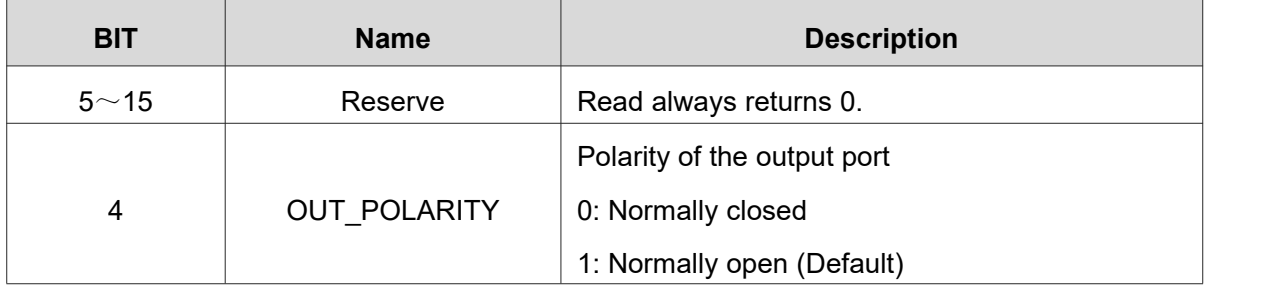

|         |                      | Output port function selection              |
|---------|----------------------|---------------------------------------------|
|         |                      | 0: Normal output, user control              |
|         |                      | 1: Alarm output, OUT1 default               |
|         |                      | 2: Brake signal output                      |
|         |                      | 3: In-position signal output                |
|         |                      | 4: Speed reach output, OUT2 default         |
| $0 - 3$ | <b>GPOUTPUTF UNC</b> | 5: Zero return complete output              |
|         |                      | 6: Drive ready output                       |
|         |                      | 7: Motor stop state output                  |
|         |                      | 8: Positive limit output                    |
|         |                      | 9: Negative limit output                    |
|         |                      | 10: Power indicating output                 |
|         |                      | Others: No effect, only a common input port |

**Table 3-19 Register details [66-67]**

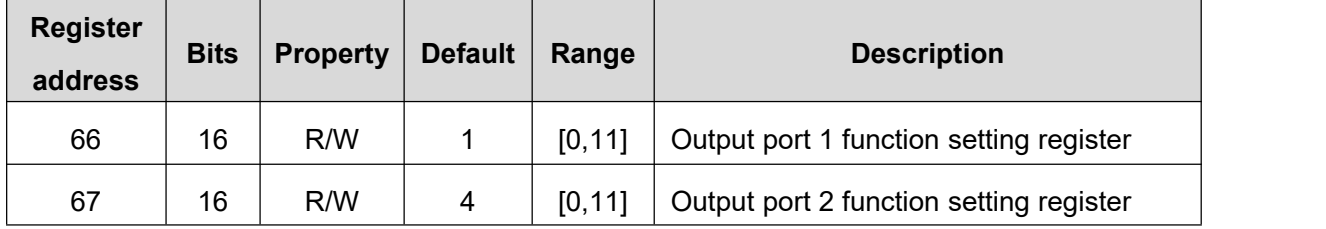

When the output port 1/2 setting register value is set to 0 (normal output, user control function), the MODBUS address register 68 is used to set whether the output port is turned on. Note that the output port polarity in MODBUS address66/67 still works. The description of the MODBUS address68 register is as follows:

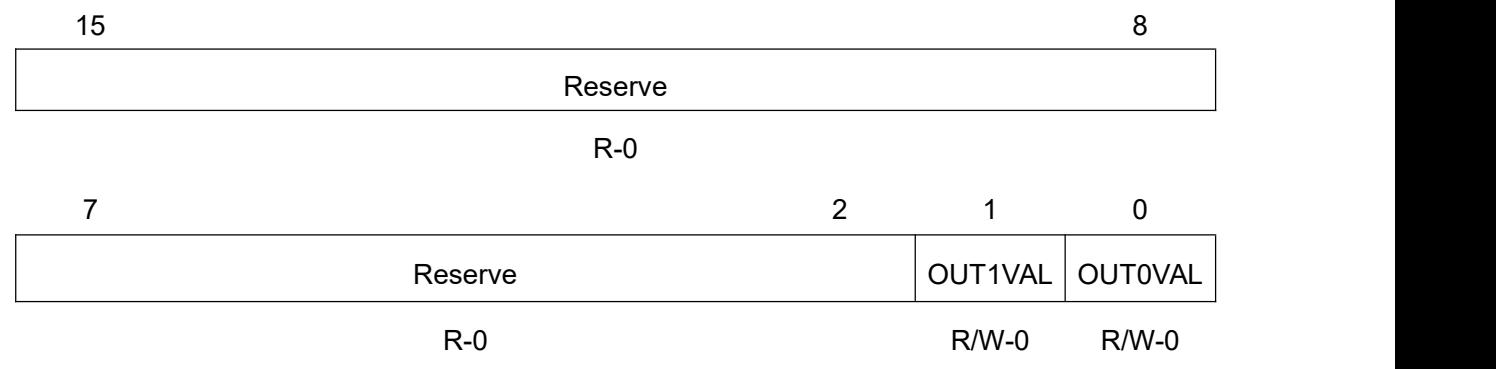

EP Series User Manual

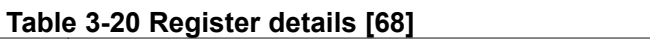

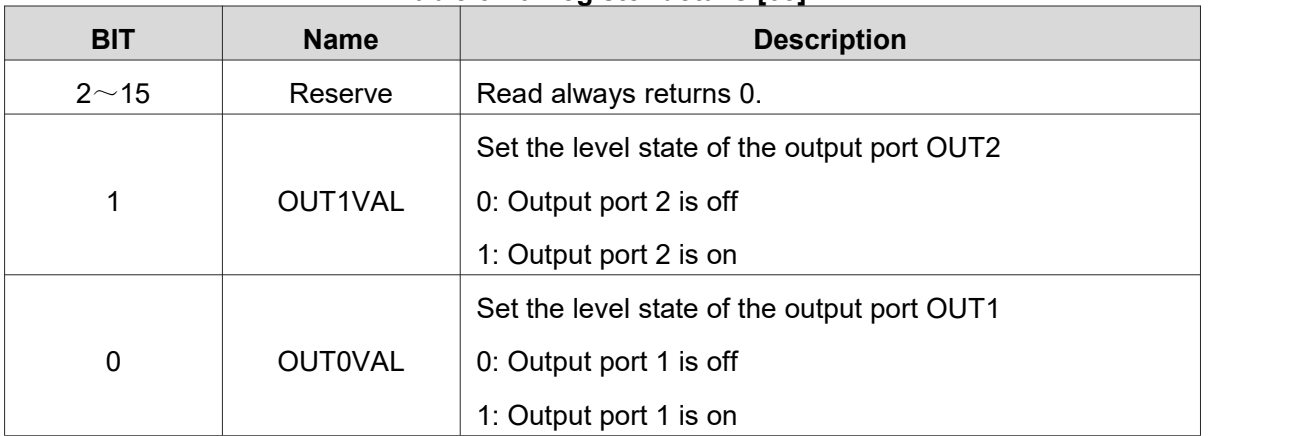

#### **Table 3-21 Register detail [68-69]**、**[104]**

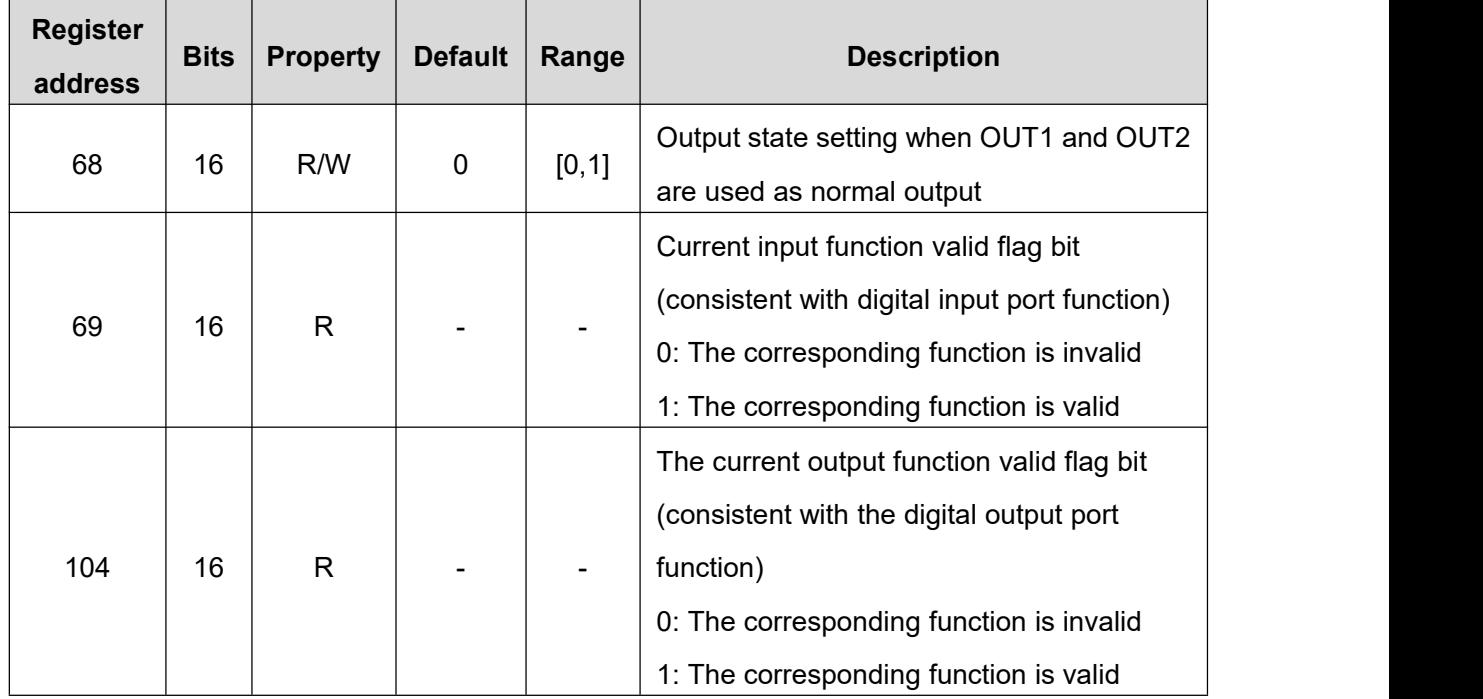

### **3.3.10. Point-to-point motion parameter settings [70**~**74]**

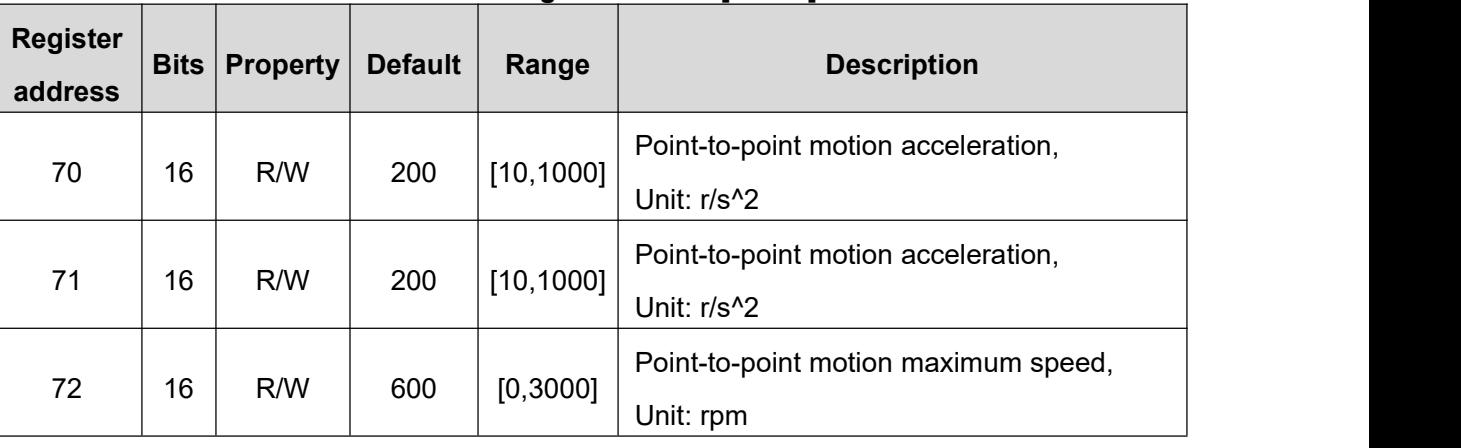

#### **Table 3-22 Register details [70~74]**

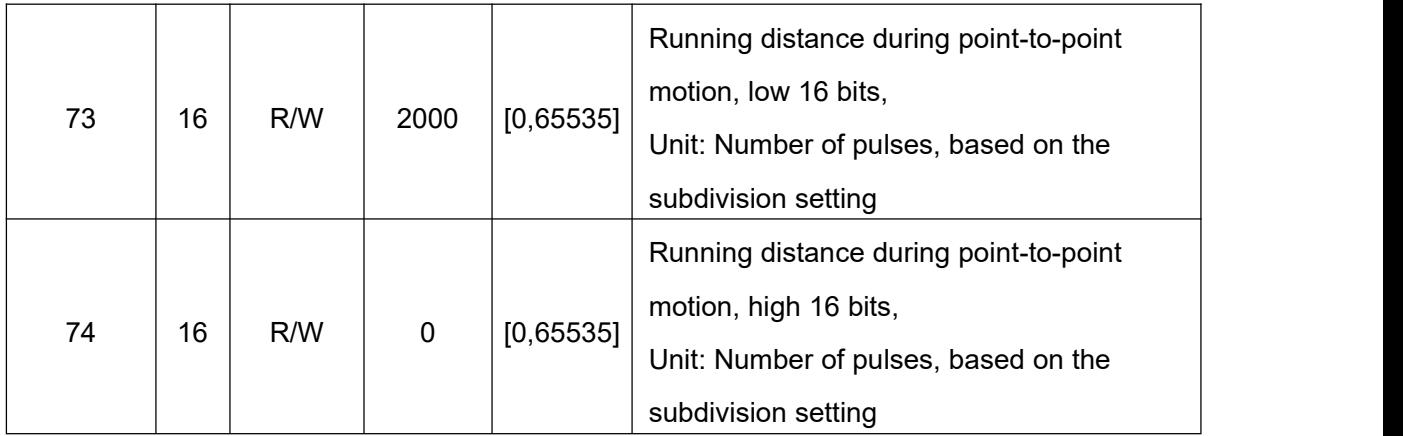

Registers 73 and 74 form a 32-bit signed register.

In the incremental running mode, the absolute values of 73 and 74 represent the running distance, and the motor is controlled to run forward or reverse by writing 1 or 2 to the register 18.

In the absolute position mode, the signed data composed of 73 and 74 represents the target position, and the motor is driven to the set distance by writing 1 to the register 18.

### **3.3.11. Jog speed mode parameter settings [75**~**78]**

| <b>Register</b> | <b>Bits</b> | <b>Property</b> | <b>Default</b> | Range      | <b>Description</b>                                    |
|-----------------|-------------|-----------------|----------------|------------|-------------------------------------------------------|
| address         |             |                 |                |            |                                                       |
| 75              | 16          | R/W             | 100            | [10, 1000] | Jog acceleration, unit: r/s <sup>1</sup> 2            |
| 76              | 16          | R/W             | 100            | [10, 1000] | Jog deceleration, unit: r/s <sup>1</sup> 2            |
| 77              | 16          | R/W             | 100            | [0,3000]   | Jog speed, unit: rpm                                  |
| 78              | 16          | R/W             | 500            | [10, 1000] | Emergency stop deceleration, unit: r/s <sup>1</sup> 2 |

**Table 3-23 Register details [75~78]**

#### **3.3.12. Internal pulse control parameters [84**~**85]**、**[88**~**89] Table 3-24 Register details [84**~**85]**、**[88**~**89]**

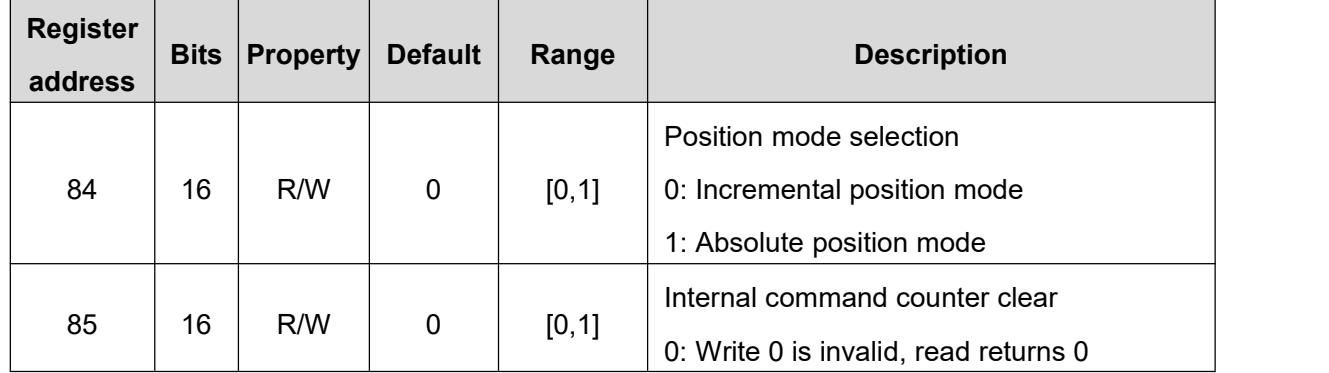

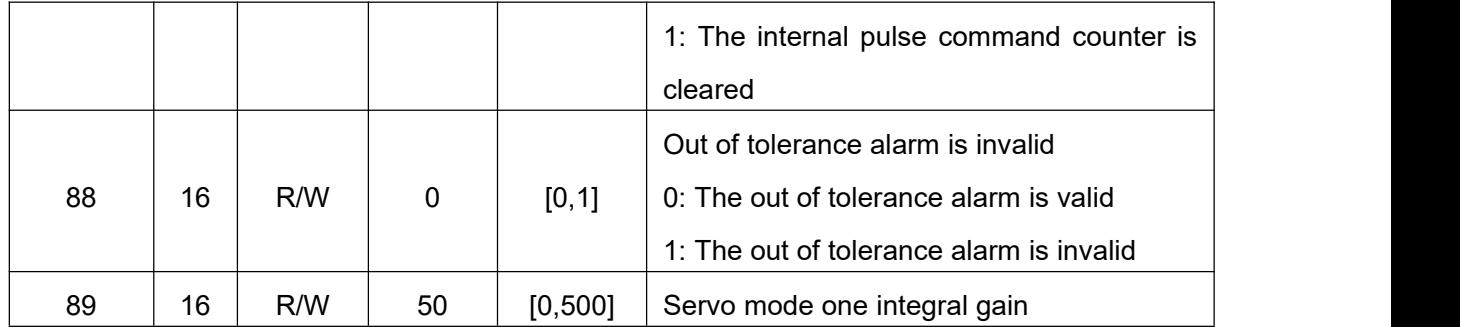

### **3.3.13. Drive basic parameter registers [90**~**97]**

**Table 3-25 Register details [90**~**97]**

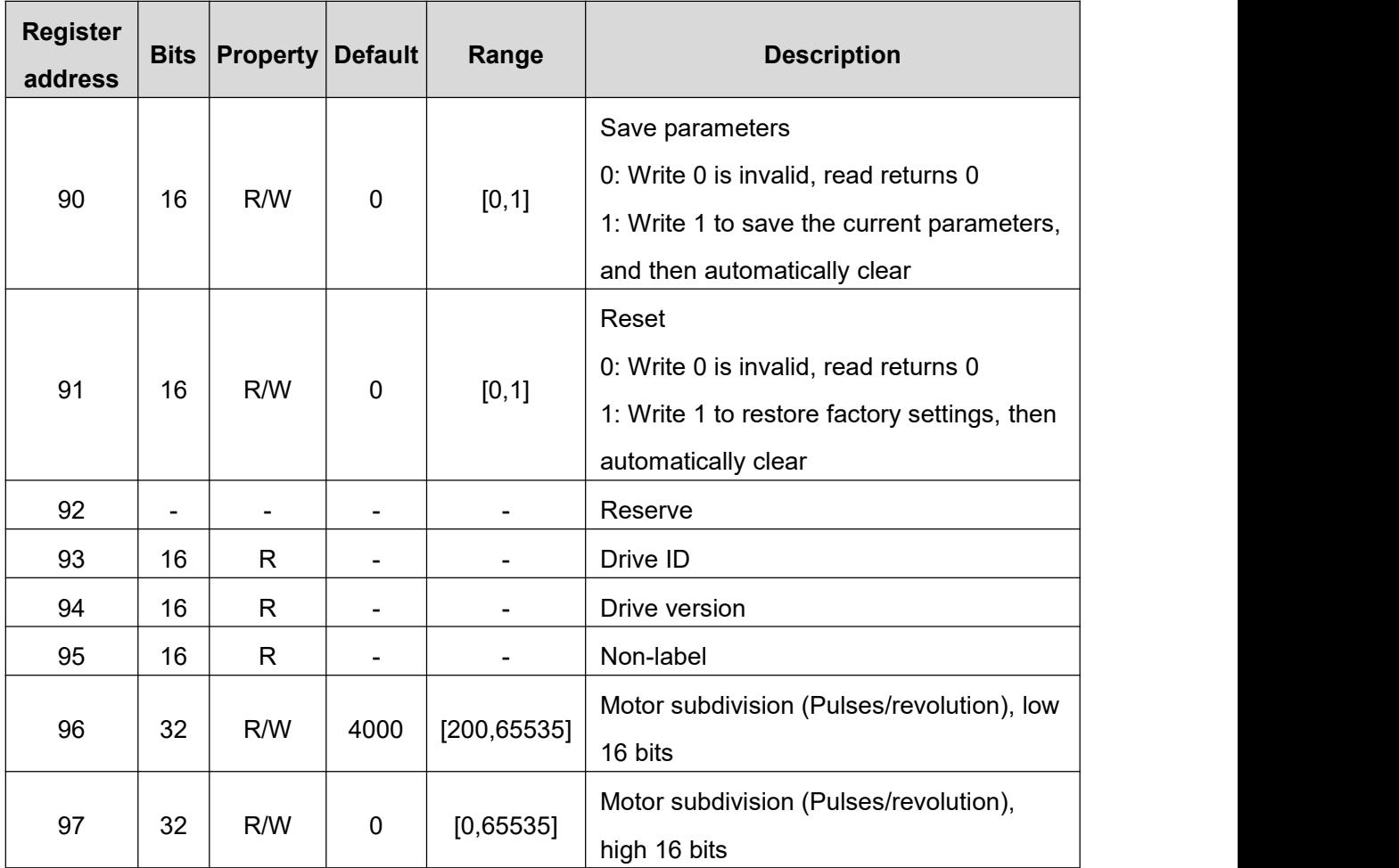

### **3.3.14. Speed table parameter settings [100**~**120]**

**Table 3-26 Register details [100**~**120]**

![](_page_46_Picture_476.jpeg)

![](_page_47_Picture_647.jpeg)

### <span id="page-47-0"></span>**3.3.15. Position table parameter settings [121**~**156]**

| <b>Register</b><br>address | <b>Bits</b> | <b>Property</b> | <b>Default</b>           | Range      | <b>Description</b>                     |
|----------------------------|-------------|-----------------|--------------------------|------------|----------------------------------------|
| 121                        | 16          | R               | $\blacksquare$           |            | Currently triggered position table     |
| 122                        | 16          | R/W             | 100                      | [100, 110] | Default parameter ID (Do not modify)   |
| 123                        | 16          | R               | $\overline{\phantom{a}}$ |            | Encoder multi-turn count, low 16 bits  |
| 124                        | 16          | R.              | $\overline{a}$           |            | Encoder multi-turn count, high 16 bits |
| 125                        | 16          | R/W             | 0                        | [0,65535]  | Segment 0 displacement, low 16 bits    |
| 126                        | 16          | R/W             | 0                        | [0,65535]  | Segment 0 displacement, high 16 bits   |
| 127                        | 16          | R/W             | 0                        | [0,65535]  | Segment 1 displacement, low 16 bits    |
| 128                        | 16          | R/W             | 0                        | [0,65535]  | Segment 1 displacement, high 16 bits   |
| 129                        | 16          | R/W             | 0                        | [0,65535]  | Segment 2 displacement, low 16 bits    |
| 130                        | 16          | R/W             | 0                        | [0,65535]  | Segment 2 displacement, high 16 bits   |

**Table 3-27 Register details [121**~**156]**

![](_page_48_Picture_611.jpeg)

### **3.3.16. Multi-segment position running control mode parameters [221~271]**

![](_page_49_Picture_450.jpeg)

**Table 3-28 Register details [221**~**271]**

![](_page_50_Picture_594.jpeg)

![](_page_51_Picture_594.jpeg)

![](_page_52_Picture_480.jpeg)

### **3.3.17. Homing control mode settings [287**~**295]**

![](_page_52_Picture_481.jpeg)

**Table 3-29 Register details [287**~**295]**

![](_page_53_Picture_425.jpeg)

![](_page_54_Picture_444.jpeg)

![](_page_55_Picture_265.jpeg)

# **4.Modbus routines**

### **4.1.Communication control mode**

In this mode, the user can make the motor run the specified pulse stroke or jog running by communicating the given running command. The details are as follows.

### **4.1.1. Point-to-point control mode**

EP series drives have the function of controlling the motor to run the specified pulse stroke through communication. The specific modes and parameters that need to be set are as follows:

Note:The register address is a decimal number unless it is specially marked or explained.

- (1) Set the value of register 20 to 0. Among them, register 20 indicates the preset application program selection in internal pulse mode; P20=0 indicates communication control, responding to the instruction of register 18.
- (2) Set the functions of digital input and output ports according to application needs and actual wiring terminals.
- (3) Set motion parameters:

![](_page_56_Picture_458.jpeg)

![](_page_56_Picture_459.jpeg)

- (4) Communication given running command: start the point-to-point motion by writing the value 1 (fixed-length forward) and 2 (fixed-length reverse) to register 18 (for the detailed description of this register, please refer to "Drive control mode [settings](#page-34-0) [17~23]" in register 18)
- (5) During operation, if you need to stop, you can write value 6 (deceleration stop, deceleration is the setting value of register 71) and value 5 (emergency stop, deceleration is the setting value of register 78) into register 18.<br>Precautions:

- When the motor is running, it only responds to the stop command (deceleration stop or emergency stop). If you need to change the running direction of the motor by command, you need to send a stop command to wait for the motor to stop, and then send the start signal in the other direction.
- During the operation of the motor, the acceleration (register 70), deceleration (register 71), and speed (register 72) can be changed, but the drive will not respond to these set values immediately, and it needs to be restarted after the motor stops. Operates with the set value. It should be specially pointed out that the emergency stop deceleration (register 78) is responded to the emergency stop of the current movement, and there is no need to wait for the emergency stop of the next movement.

#### **4.1.2. Jog control mode**

EP series drives have the function of controlling motor jog operation through communication. The specific modes and parameters that need to be set are as follows:

Note:The register address is a decimal number unless it is specially marked or explained.

- (1) Set the value of register 20 to 0. Among them, register 20 indicates the preset application program selection in internal pulse mode; P20=0 indicates communication control, responding to the instruction of register 18.
- (2) Set the functions of digital input and output ports according to application needs and actual wiring terminals.
- (3) Set motion parameters:

![](_page_58_Picture_741.jpeg)

#### **Table 4-2 Motion parameter settings in jog control mode**

- (4) Communication given running command: start the jog motion by writing the value 3 (jog forward) and 4 (jog reverse) to register 18 (for the detailed description of this register, please refer to "Drive control mode [settings](#page-34-0) [17~23]" in register 18).
- (5) During operation, if you need to stop, you can write value 6 (deceleration stop, deceleration is the setting value of register 71) and value 5 (emergency stop, deceleration is the setting value of register 78) into register 18.<br>Precautions:

- When the motor is running, it only responds to the stop command (deceleration stop or emergency stop). If you need to change the running direction of the motor by command, you need to send a stop command to wait for the motor to stop, and then send the start signal in the other direction.
- $\blacklozenge$  During the operation of the motor, the acceleration (register 75) and deceleration (register 76) can be changed, but the drive will not respond to these set values immediately, and it needs to be restarted after the motor stops. Operates with the set value. It should be specially pointed out that the emergency stop deceleration (register 78) is responded to the emergency stop of the current movement, and there is no need to wait for the emergency stop of the next movement.
- ◆ The speed (register 77) can be changed while the motor is running, and the drive will respond immediately, that is, the motor will run at the set speed value immediately, without the need to stop and restart to respond.

### **4.2.IO control: Start-stop + Direction**

EP series drives can use two IN ports to control the operation of the motor through this mode. One of the IN terminals is used to control the start/stop of the motor, and one of the IN terminals is used to control the running direction of the motor. The specific settings are as follows:

- (1) Set the value of register 20 to 0. Among them, register 20 indicates the preset application program selection in internal pulse mode; P20=2 indicates Start-stop + Direction mode.
- (2) Set the functions of digital input and output ports according to application needs and actual wiring terminals. Among them, please set the function of the two IN terminals to "Jog forward/Start-stop" and "Jog reverse/Direction" to control the start/stop and running direction of the motor. For the function setting of IN terminal, please refer to "Input port setting register [\[60~65\]](#page-41-0)".
- (3) Set motion parameters:

**Table 4-3 Motion parameter settings in Start-stop + Direction mode**

| <b>Register</b><br>address | Unit    | <b>Description</b>          |
|----------------------------|---------|-----------------------------|
| 75                         | $r/s^2$ | Jog acceleration            |
| 76                         | $r/s^2$ | Jog deceleration            |
| 77                         | rpm     | Jog speed                   |
| 78                         | $r/s^2$ | Emergency stop deceleration |

(4) Input the appropriate level through the corresponding IN port tocontrol the running and direction of the motor.

#### $\bigwedge$  Precautions:

- ◆ Acceleration (register 75), deceleration (register 76), speed (register 77) and emergency stop (register 78) can be dynamically changed during motor running, and the drive will respond to these settings immediately.
- $\blacklozenge$  The direction signal can be switched during the motor running. At this time, the motor will decelerate and stop at the deceleration set by register 75, and then accelerate to the set speed in the opposite direction.

### **4.3.IO control: Forward + Reverse**

EP series drives can use two IN ports to control the operation of the motor through this mode. One of the IN terminals is used to control the forward of the motor, and one of the IN terminals is used to control the reverse of the motor. The specific settings are as follows:

(1) Set the value of register 20 to 0. Among them, register 20 indicates the preset application program selection in internal pulse mode; P20=2 indicates Forward + Reverse mode.

- (2) Set the functions of digital input and output ports according to application needs and actual wiring terminals. Among them, please set the function of the two IN terminals to "Jog forward/Start-stop" and "Jog reverse/Direction" to control the forward and reverse motion of the motor. For the function setting of IN terminal, please refer to "Input port setting register [\[60~65\]](#page-41-0)".
- (3) Set motion parameters:

![](_page_60_Picture_613.jpeg)

#### **Table 4-4 Motion parameter settings in Forward + Reverse mode**

(4) Input the appropriate level through the corresponding IN port tocontrol the forward and reverse motion of the motor

#### $\mathbf{P}$  Precautions:

- ◆ Acceleration (register 75), deceleration (register 76), speed (register 77) and emergency stop (register 78) can be dynamically changed during motor running, and the drive will respond to these settings immediately.
- $\blacklozenge$  To change the running direction while the motor is running, please cancel the running signal in this direction first, and then give the running signal in the other direction after the motor stops.

### **4.4.IO control: Speed table mode**

This mode selects 16 speeds with up to 4 IOs. Normally, the first speed is set to 0, which means the motor stops.

After switching the IO state, the new speed takes effect after the time set by register 100. The related registers are as follows:

| <b>Parameters</b>           | <b>Unit</b> | <b>RTU register</b><br>address | <b>Routine setting</b> |
|-----------------------------|-------------|--------------------------------|------------------------|
| Jog acceleration            | $r/s^2$     | (0x004B)<br>40076 (            | 100 (0x0064)           |
| Jog deceleration            | $r/s^2$     | $0x004C$ )<br>40077            | 100 (0x0064)           |
| Emergency stop deceleration | $r/s^2$     | (0x004E)<br>40079 (            | 500 (0x01F4)           |

**Table 4-5 Motion parameter settings in Speed table mode**

![](_page_61_Picture_597.jpeg)

Step: Input the appropriate level in the corresponding IO port to control the motor to run. The user can dynamically modify the speed table, acceleration and deceleration information during the running process.

The user can also use an input port to control the running direction of the motor. The function of this port should be set as:Reverse the running direction of the motor.

When the user switches the direction signal during the running of the motor, the motor will first decelerate to stop and then accelerate to the set speed in the opposite direction.

### **4.5.IO control: Position table mode**

The setting method is the same as 4.4.

# **5.Appendix**

### **5.1.Appendix A Function code message format**

![](_page_62_Picture_834.jpeg)

### **5.1.1. Function 03: Read Holding Registers**

![](_page_62_Picture_835.jpeg)

#### Response message:

97 76 00 00 00 FD 04 03 FA AB 9E 41 18 7A E1 3F 94 7A E1 3F 94 0A 3D 3F 97 51 EC 3F 98 CC CD C0 6C 33 33 C0 E3 CC CD C0 EC EB 85 41 F1 D7 0A 41 E9 47 AE 41 ED EB 85 41 F1 19 9A 43 D0 E6 66 43 C9 4C CD 43 CF EB 85 41 F3 66 66 42 0F CC CD 41 C2 E6 66 44 0A 1E B8 41 FB A3 D7 42 0C CC CD 41 BC C0 00 44 0A B8 52 41 F6 5C 29 42 0F 47 AE 41 D1 C6 66 44 0A 00 00 00 00 C9 9E FF 7F C9 9E FF 7F C9 9E FF 7F C9 9E FF 7F C9 9E FF 7F C9 9E FF 7F C9 9E FF 7F C9 9E FF 7F C9 9E FF 7F 05 16 00 00 04 11 00 00 05 16 00 00 04 11 00 00 05 16 00 00 04 11 00 00 00 00 00 00 00 00 00 00 00 00 00 00 00 00 00 00 00 00 00 00 00 00 00 00 00 00 00 00 00 00 00 00 00 0A 00 0A 00 0A 00 0A 00 04 00 04 00 04 00 00 00 00 00 00 00 00 00 00 00 00 00 00 00 00 00 00 00 00 00 00 00 00 00 00 00 00 00 00 00 0F

![](_page_63_Picture_485.jpeg)

### **5.1.2. Function 10: Write Multiple Registers**

![](_page_63_Picture_486.jpeg)

![](_page_64_Picture_254.jpeg)